Univerzita Pardubice

Fakulta filozofická

Návrh učebního textu předmětu Počítačové sítě

Ing. Veronika Hurtová

Závěrečná práce doplňkového pedagogického studia 2018

#### PROHLÁŠENÍ

Prohlašuji, že jsem tuto práci vypracovala samostatně. Veškeré literární prameny a informace, které jsem v práci využila, jsou uvedeny v seznamu použité literatury.

Byla jsem seznámena s tím, že se na moji práci vztahují práva a povinnosti vyplývající ze zákona c. 121/2000 Sb., autorský zákon, zejména se skutečností, že Univerzita Pardubice má právo na uzavření licenční smlouvy o užití této práce jako Školního díla podle § 60 odst. 1 autorského zákona, a s tím, že pokud dojde k užití této práce mnou nebo bude poskytnuta licence o užití jinému subjektu, je Univerzita Pardubice oprávněna ode mne požadovat přiměřený příspěvek na úhradu nákladu, které na vytvoření díla vynaložila, a to podle okolností až do jejich skutečné výše.

Beru na vědomí, že v souladu s § 47b zákona č. 111/1998 Sb., o vysokých školách a o změně a doplnění dalších zákonů (zákon o vysokých školách), ve znění pozdějších předpisů, a směrnicí Univerzity Pardubice č. 9/2012, bude práce zveřejněna v Univerzitní knihovně a prostřednictvím Digitální knihovny Univerzity Pardubice.

Souhlasím s prezenčním zpřístupněním své práce v Univerzitní knihovně Univerzity Pardubice.

V Pardubicích dne 10.11.2018 Ing. Veronika Hurtová

Upřímně děkuji své vedoucí práce paní PhDr. Mgr. Iloně Ďatko, Ph.D. za odborné vedení a vstřícný přístup při zpracování této práce. Dále bych zde ráda poděkovala svým studentům, kteří se mnou následující text konzultovali po stránce srozumitelnosti. Mé poděkování patří také mému příteli Martinovi, který mě po dobu mého doplňujícího pedagogického studia podporoval a byl mi oporou.

### Anotace

Závěrečná práce je věnována návrhu učebního textu pro obor informační technologie, konkrétně se zaměřením na počítačové sítě. Učební text je koncipován pro studenty prvního ročníku, kteří se s počítačovou sítí setkávají poprvé. První část práce je zaměřena na oborou didaktiku a její význam při tvorbě učebního textu, druhá část je samotný učební text a poslední, třetí část, je zaměřena na výběr vhodných výukových metod aplikovatelných souběžně s výukou počítačových sítí.

# Klíčová slova

oborová didaktika, učební text, počítačové sítě

# Tittle

Proposal of the didactic text for computer networks

# Annotation

The final thesis is devoted to design of a textbook for the information technology fields, with main aim to computer networks. The text is designed for first-year students who meet with computer networks for the first time. Text is devided into 3 parts. The first part is focused on didactics and its importance in the creation of textbook. Second part is the textbook itself and the last part is focused on the selection of suitable teaching methods applicable in parallel with the teaching of computer networks.

# Keywords

Didactics, textbook, computer networks

# Obsah

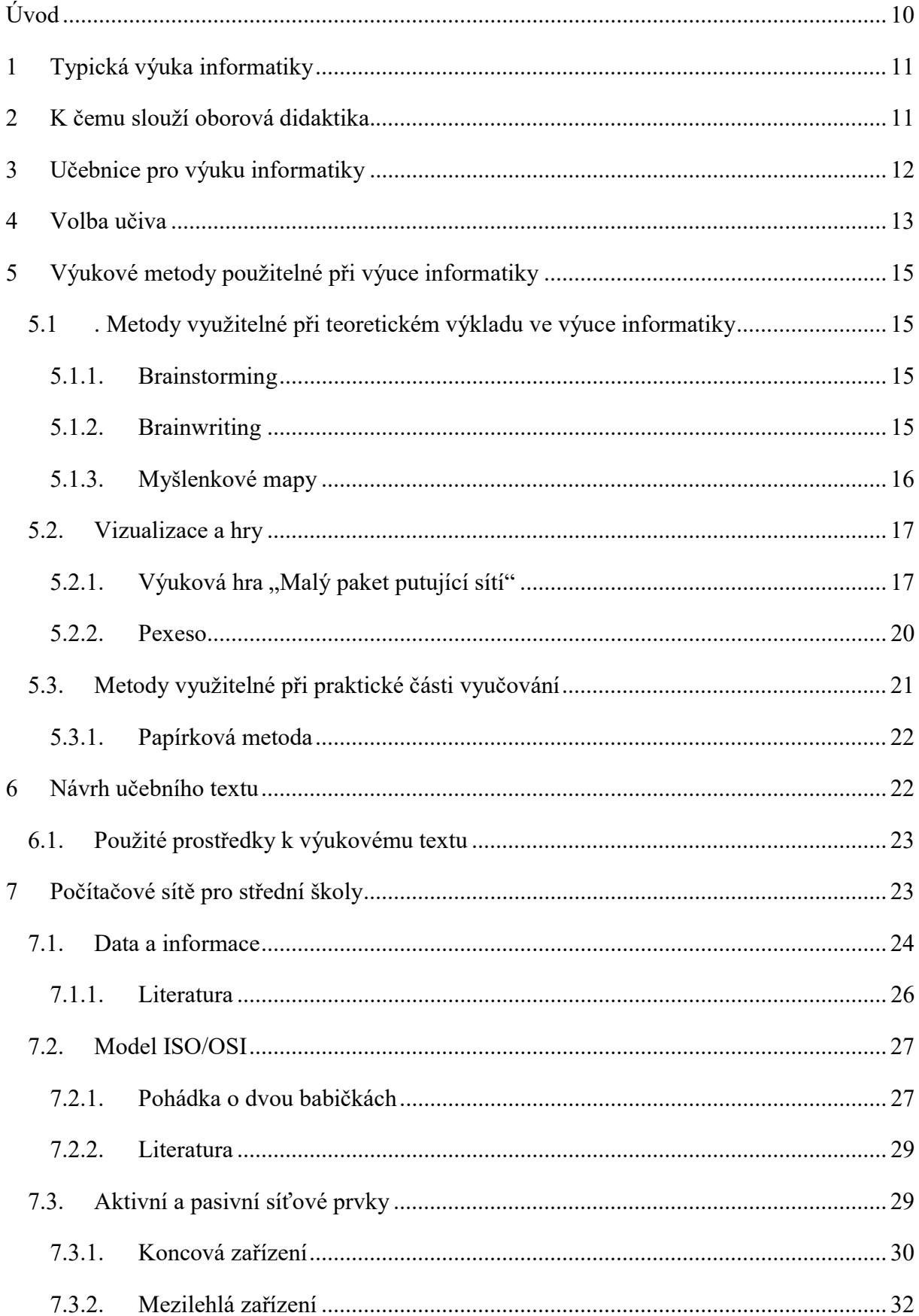

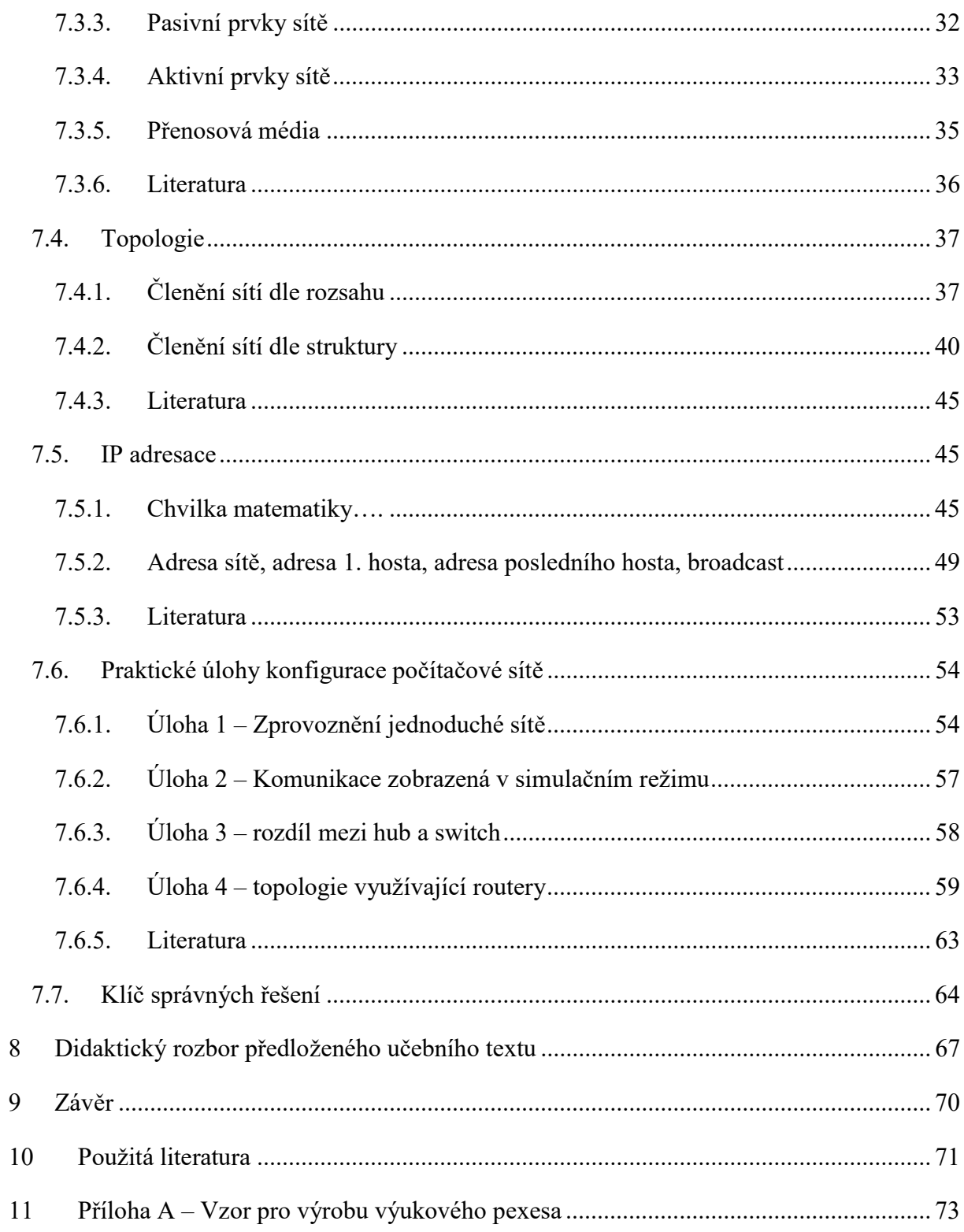

# Seznam obrázků

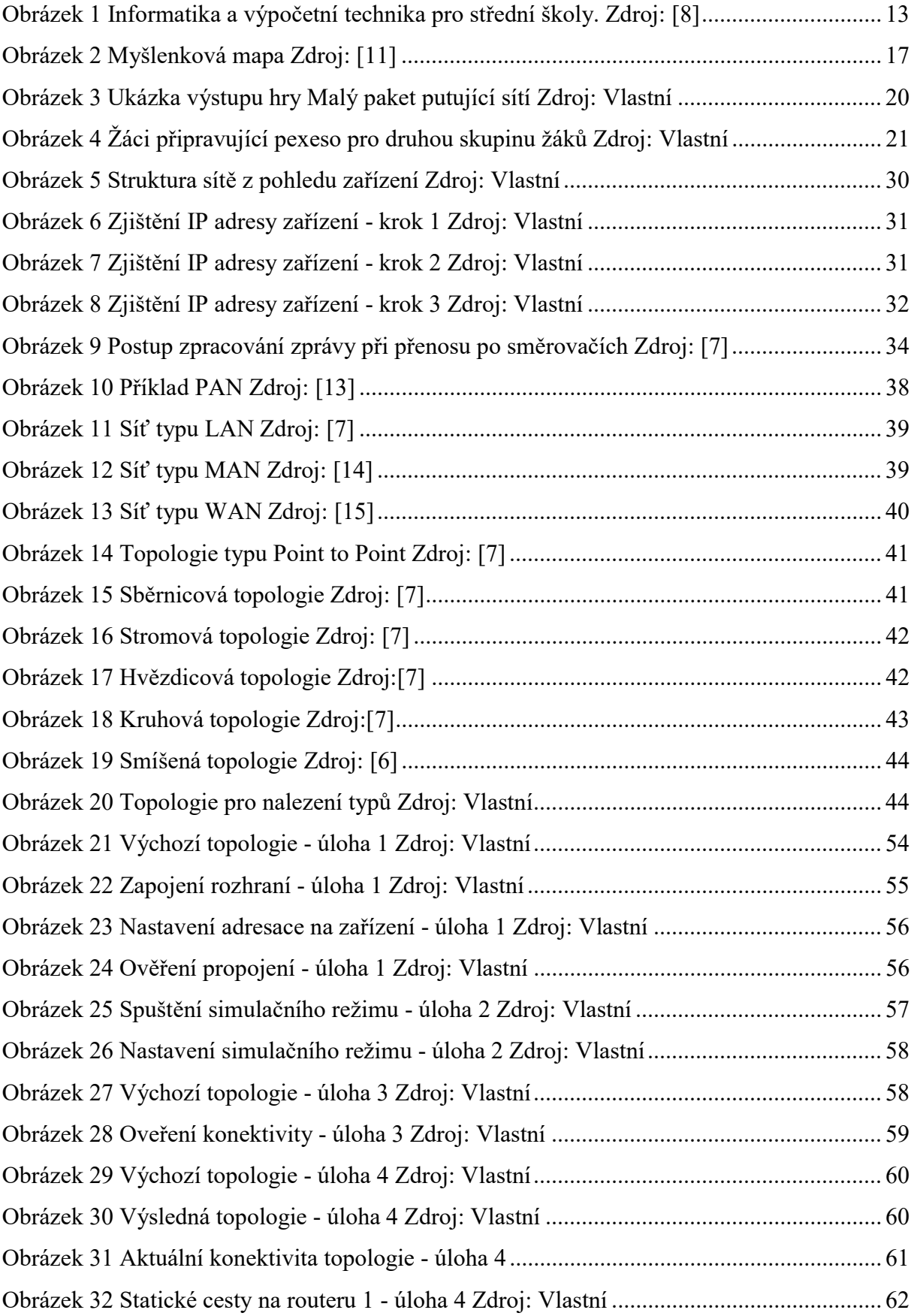

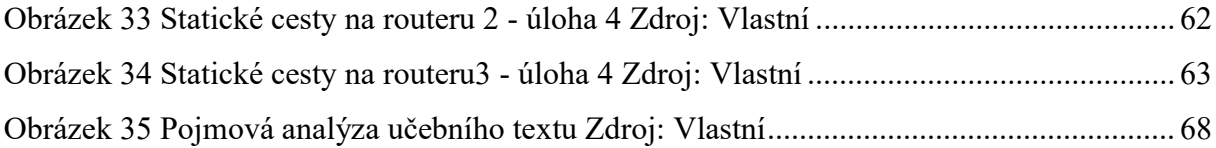

# Seznam tabulek

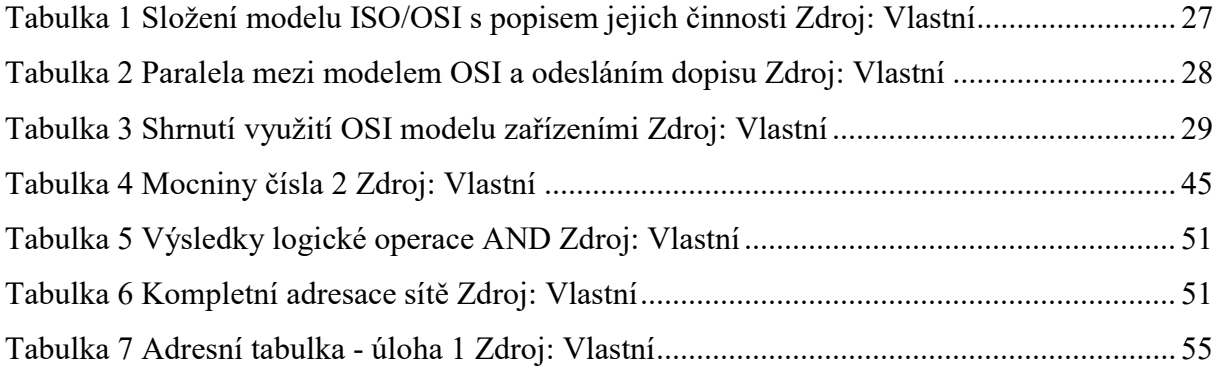

# Úvod

Cílem práce je příklad výukového textu pro střední školy vyučující informační technologie. Učební text je koncipován pro předmět počítačové sítě, který je na vícero středních školách rozdělen na obecný úvod, základy hardwaru, základy počítačových sítí a konečně počítačové servery. Učební text je zasazen do části počítačové sítě. Žáci se díky učebnímu textu seznámí se základními oblastmi počítačových sítí a po absolvování několika kapitol budou schopni samostatně řešit připravené praktické úlohy v simulačním nástroji Packet Tracer.

Práce je rozdělena na dvě části. První část bude věnována oborové didaktice a jejímu významu v rámci tvorby výukových textů. Dále zde budou popsány možné metody výuky počítačových sítí na středních školách.

Druhá část přinese samotný příklad učebního textu zaměřeného od nejobecnějšího tématu Data a informace až po IP adresaci a bude završena sérií praktických úloh. Praktické úlohy stejně tak jako učební text začínají od nejjednodušších úkonů při konfiguraci sítě až po pokročilé nastavení směrování.

Důvodem, proč bylo celé toto téma zvoleno je absence odborných učebnic zaměřených na počítačové sítě na českém trhu s odbornou literaturou. Žáci v současné chvíli nemají možnost zakoupit specializovanou učebnici zaměřenou na tuto problematiku a musí čerpat z nejrůznějších, i cizojazyčných, materiálů.

# 1 Typická výuka informatiky

"Ve třídě bude ticho!", říká učitel skupině neposlušných a nezainteresovaných žáků. Jakmile se ruch ve třídě uklidní, začne vyprávět dál své předem připravené podklady z PowerPointové prezentace. Studenti, pod tíhou učitelova křiku, zmlknou, ale vzápětí opět otevírají své Facebookové účty a pracují si na svém. Typický příklad většiny dnešního vyučování na střední škole.

Jak by také žáci mohli být zainteresováni do předmětu, kde je podkladem 100 snímková prezentace, celá psaná odborným jazykem, bez bližšího praktického příkladu? Toto je jeden ze zásadních problémů výuky informatiky, ale i výuky obecně.

Mnozí učitelé vyučují podle svého dobře známého a komfortního scénáře frontální výuky a ve většině případů se ani nezajímají o modernější aktivizační metody vhodné pro skupiny. Občas některý z evropských projektů zapříčiní krátkodobou změnu, která ve většině případů opadne a vyučování pokračuje svým klasickým stylem. [4][5]

Zeptejme se, proč tomu tak je. V těchto názorech se ztotožňuji s názory pana Mgr. Roberta Čapka, Ph. D. z Univerzity Hradec Králové. Ten ve svých publikacích<sup>1</sup>, zaměřených na didaktiku a povolání učitele, zdůrazňuje nedostatečnou připravenost a znalost aktivizačních metod výuky. V tomto místě je nutné zmínit, že doba jde stále dopředu a žáci přicházející do školních tříd jsou mnohem vynalézavější a velmi snadno jejich pozornost odvede sebemenší záminka. Z tohoto důvodu je nutné zaměřit se na správné použití metod při výuce, které budou shrnuty později. V rámci výuky odborných předmětů informačních technologií zde hovoříme zejména o nutnosti znalosti oborové didaktiky. [4]

# 2 K čemu slouží oborová didaktika

Didaktika jako taková, oproti klasické pedagogice, jež je zaměřena na výchovu a rozvoj charakterových, duševních a tělesných schopností v rámci vzdělávání, je zaměřena na teorii vzdělávání a vyučování samotné. Klasická didaktika řeší otázky vyučovacích cílů, úkolů, obsahu a metod vyučování a zároveň úzce navazuje na jiné vědy, jako například fyziologie, psychologie, logika a další. [2]

 $\overline{a}$ 

<sup>1</sup> Například Líný učitel či Moderní didaktika

Při osvojování učiva nejde pouze o souhrn vědomostí a dovedností, ale zejména o pochopení vzájemných vztahů při chápání pojmů a logických operací. Při výuce je velmi důležité cílové chování žáků, na jehož základě jsou definovány dílčí cíle vyučování.

Oborová didaktika potom spojuje dohromady didaktiku klasickou s poznatky o výuce v rámci konkrétního vědního oboru – například informatiky. U didaktiky informatických předmětů je velmi nutná aktuálnost tématu. Již Komenský, první didaktik, prohlásil: "Naši učitelé nesmějí být podobni sloupům u cest, jež pouze ukazují, kam jít, ale samy nejdou." V případě technických předmětů, se domnívám že, toto platí dvojnásobně. Věda a technika jde stále dopředu a není nic horšího v této oblasti, než zastaralé výukové materiály a studenti, kteří ovládají aktuálnější techniky než které jim vyučující, či učební materiál nabízí. [1][2][3]

V rámci didaktiky informačních technologií, stejně jako v rámci celé oborové didaktiky, je nutné, aby vyučující nejprve ovládal obecnou didaktiku a její pravidla. Teprve po zvládnutí této oblasti je možné obalovat předávané informace oborovými detaily.

Samotná zvládnutá didaktika a používané metody však nestačí pro vytvoření vhodného třídního klima. To je ovlivňováno následujícími faktory:

- Metody, aktivity a formy práce jak učitel provádí samotnou výuku.
- Hodnocení jestli je opravdu spravedlivé, zda nepodporuje pouze nadané žáky za jejich výkony, ale odměňuje i žáky méně nadané.
- Odměny a tresty stanovené formy komunikace (prostředky), jež učitel využívá pro vytvoření klidného prostředí nebo probíhá komunikace mezi žáky samotnými.
- Spoluúčast žáků mohou se žáci podílet na podobě vyučování? Pokud ano, tak jakým způsobem? Jak ovlivňují dění ve vyučovací hodině?
- Pravidla jaká pravidla jsou vymáhána učitelem. Jsou smysluplná? Jak učitel řeší jejich nedodržení?

[4]

# 3 Učebnice pro výuku informatiky

V této oblasti doznává výuka předmětů zaměřených na informační technologie značných nedostatků. Na trhu není dostatek kvalitních učebnic, připravených pro potřeby jednotlivých stupňů studia. Nejtypičtějším příkladem používaným na středních školách pro výuku výpočetní techniky jsou učebnice z řady Informatika a výpočetní technika pro střední školy. Jako velmi obecný podklad pro začínající uživatele jistě postačuje, avšak pro budoucí odborníky v oboru informatiky je naprosto nedostatečná.

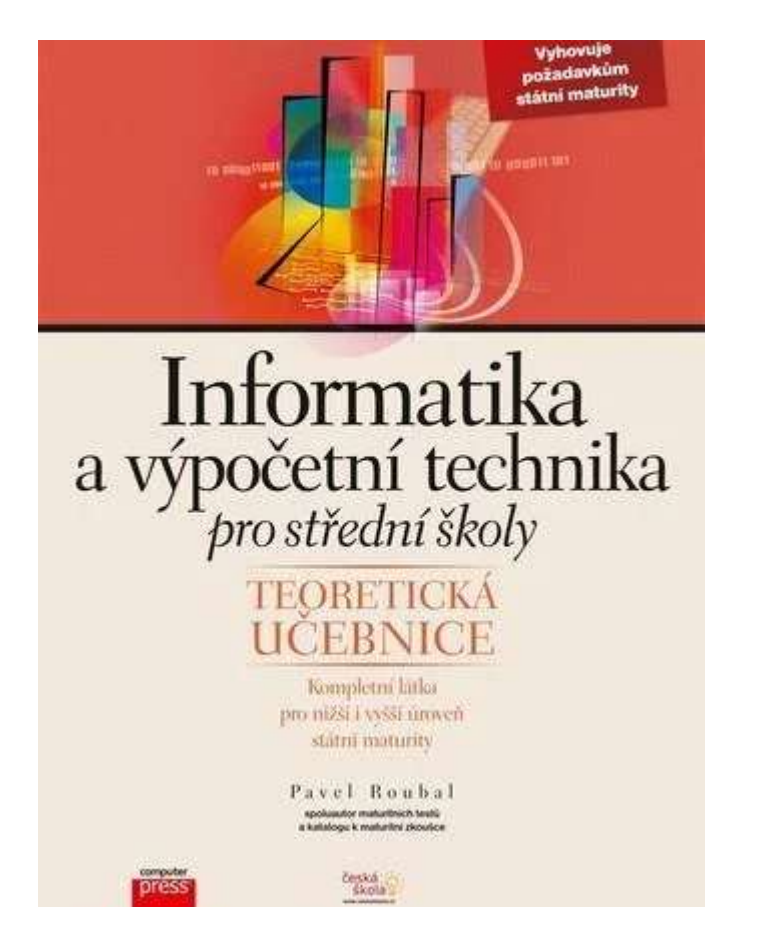

Obrázek 1 Informatika a výpočetní technika pro střední školy. Zdroj: [8]

Mnoho učitelů informatických předmětů tak spoléhá na vlastní vypracované výukové materiály, které velmi často nesplňují didaktický základ. Výuka je pak víceméně vedena pouze frontálně, tedy když je vyučující v roli přednášejícího a žáci jsou postaveni do role posluchačů. Takováto výuka nepodporuje však diskusi a zároveň je do technických předmětů naprosto nevhodná. Její zařazení je vhodné pro počáteční představení výukového bloku, nikoliv však pro prohlubování praktických znalostí. [2]

Z oblasti počítačových sítí se na českém trhu nesetkáme s učebnicí, či sbírkou úloh. Jediné dostupné materiály jsou přednášky a cvičení z vysokých škol a dále osobní materiály pedagogů, kteří je mezi sebou sdílí.

# 4 Volba učiva

Pro kvalitní výuku žáka je však nutné, aby se učivo průběžně stupňovalo, od nejvíce obecného až po konkrétní aplikace nabytých dovedností. Již z výzkumů vyplývá, že mozek je koncipován

tak, aby učivo, navazující na sebe v jasném sledu, dokázal mnohem lépe zpracovávat a informace na sebe navazovat. Jak Skalková, při vymezování pojmu učivo, uvádí: "Učivo vzniká zpracováním obsahů představujících různé oblasti kultury (vědy a techniky, umění, činnosti a hodnot) do školního vzdělávání, tj. do učebních plánů, osnov, učebnic, do vyučovacího procesu." Z tohoto výše uvedeného vyplývá, že pod pojmem učivo lze rozumět vše, co je přednášeno žákům, a to nejen v rámci frontálního výkladu, ale také praktickým nácvikem dovedností, či zábavnými aktivitami.

Obsah výuky musí být předem jasně stanovený, mající dlouhodobé cíle směřující k prohloubení dovedností a znalostí žáka. Pro žáka musí být výklad srozumitelný a jasně uchopitelný. [9]

Z hlediska výuky počítačových sítí na střední škole byly zvoleny následující výukové bloky:

- Obecný úvod seznamující žáky s počítačovou sítí.
- Prvky počítačové sítě, zařízení nutná pro chod sítě a umožnění komunikace.
- Adresace v síti využití VLSM pro návrh efektivního využití adresního prostoru.
- Směrování v IPv4, tvorba komplexních síťových topologií.

Tyto bloky byly zvoleny za účelem přípravy na povolání síťového správce, kde výše uvedené kompetence odpovídají základním požadavkům. Zároveň volba těchto aktivit slouží pro zvýšení motivace o studium počítačových sítí žáky, jelikož se jedná o praktické dovednosti, jež si mohou velmi snadno i v běžné nevybavené učebně vyzkoušet.

# 5 Výukové metody použitelné při výuce informatiky

# 5.1. Metody využitelné při teoretickém výkladu ve výuce informatiky

Mezi nejpoužitelnější metody při výkladu a upevnění nové teoretické látky z oblasti informačních technologií lze zařadit například:

- brainstorming,
- brainwriting,
- myšlenkové mapy,
- vizualizace a hry.

### [4]

### 5.1.1. Brainstorming

Tato metoda slouží primárně ke vzniku nápadů, ideálně při řešení předem stanoveného problému. Výhodou této metody je, že aktivně zapojuje všechny účastníky a propojuje je na tvůrčí úrovni. Žáci jsou zde vedeni ke vzájemnému respektu, nutnosti stanovení vedoucího žáka diskuse, tvůrčímu myšlení a kreativitě.

Optimální počet zapojených žáků v rámci skupiny je 5 až 7. Tento počet je dostatečný pro sběr adekvátního vzorku nápadů a zároveň není příliš velký, aby vznikaly podskupiny a žádný ze členů neměl pocit "nevyužitelnosti".

Obvykle je brainstorming složen ze dvou důležitých částí – sběr nápadů v rámci skupiny a následné hodnocení. Při sběru nápadů zde platí, že nic není špatně. Lze tedy zapojit celou skupinu. Jednotlivé nápady jsou zaznamenávány centrálně. Účastníci své nápady sdělují vedoucímu diskuse a ten je zapisuje.

Jako nevýhody této metody lze uvést její nesystematičnost a fakt, že někdy je kreativita jedince prací ve skupině spíše potlačena. Chce to tedy, ostatně jako u všech používaných výukových metod, využít pro její nasazení cit učitele. Dalším problémem je výskyt uzavřených žáků, kteří se před zbytkem skupiny obávají projevit. [4]

# 5.1.2. Brainwriting

Je obdobou metody předchozí, která řeší její slabé místo v podobě uzavřených žáků. Každý ze skupiny má nejprve předem stanovený čas, nejčastěji 5 minut, pro vytvoření vlastního soupisu nápadů. Tyto nápady je možné zapisovat na arch papíru či na lepící štítky (napomáhají následné snazší práci ve skupině). Díky vytvoření tohoto soupisu si žák připraví koncept, aniž by byl rušen okolím. Je tedy podněcován k tomu, aby si všechny své nápady zaznamenal a je tedy více pravděpodobné, že si je zapamatuje.

Po přípravné fázi následuje fáze skupinové diskuse, kde jsou jednotlivé náměty diskutovány a spojovány do výsledného soupisu. [4]

### 5.1.3. Myšlenkové mapy

Teorie myšlenkových map je velmi obsáhlá, avšak při výuce má své podstatné místo. Je ideální metodou pro sběr zápisků a pro následné asociační učení. Myšlenková mapa nachází své uplatnění v úvodu vyučovací hodiny, například pro zopakování předchozí probírané látky nebo pro předání soupisu obsahu hodiny studentům.

Myšlenková mapa podporuje vizualizaci ve spojení s asociačním učení. Je vhodné nechat žáky, aby ji vypracovávali podle svých vlastních představ, pomocí online nástrojů tvorby myšlenkových map nebo prostým kreslením na papír.

Příklad myšlenkové mapy je zobrazen níže. Lze v něm také naleznout základní informace o myšlenkových mapách a jejich využití. [4][10]

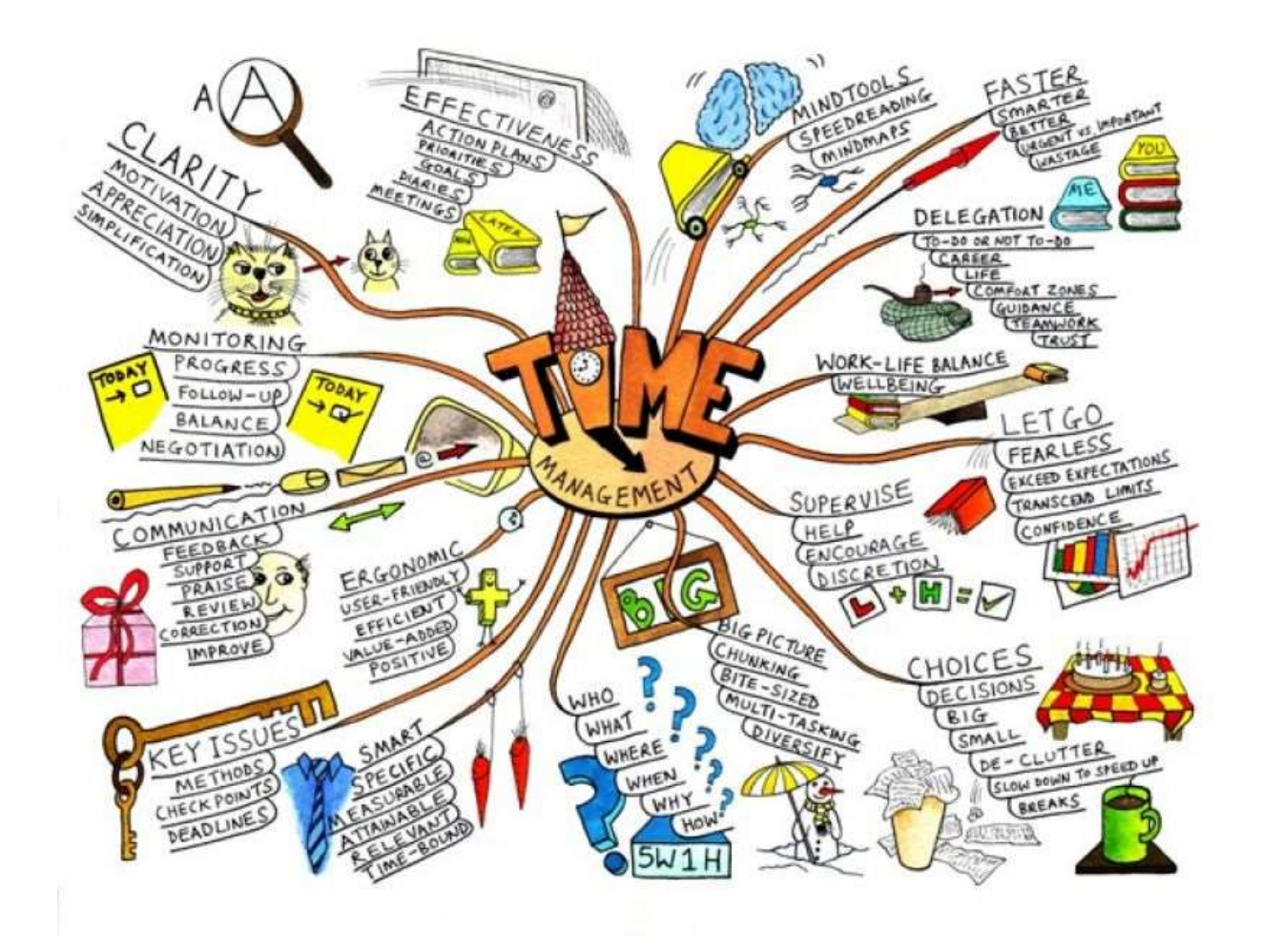

Obrázek 2 Myšlenková mapa Zdroj: [11]

#### 5.2. Vizualizace a hry

Člověk obecně je zaměřený na zrakové vjemy, které značně pomáhají při procesu učení. Toto bylo dokázáno i studiemi fungování mozku při učení a osvojování látky. Kromě vizualizace pomocí obrázků je vhodná i vizualizace pomocí her. Z vlastní praxe zde uvedu příklad takové hry, kterou jsem vymyslela pro potřeby výuky vrstveného modelu ISO/OSI, jenž je stěžejní pro pochopení principu fungování počítačové sítě. [4][10]

#### 5.2.1. Výuková hra "Malý paket putující sítí"

Pro tuto metodu je nutná předchozí znalost vrstev modelu ISO/OSI. Pro pochopení následujícího textu budou nyní vypsány s velmi stručným popisem.

- Aplikační zde, dá se říct, jsou vytvářena data vznikající od jednotlivých aplikací v rámci aplikace.
- Prezentační stará se o převod zprávy, která vznikla na vrstvě aplikační, do podoby srozumitelné pro přenos po síti.
- Relační navazuje spojení s dalším komunikujícím zařízením a vytváří relaci.
- Transportní stará se o samotné vedení přenosu, potvrzení správnosti doručení jednotlivých části zprávy.
- Síťová adresuje jednotlivá zařízení v rámci sítě, přiřazuje jim IP adresu.
- Linková zprávu rozseká na menší kousky rámce, které připraví na přenos po síti. Jednotlivé kousky označí další adresou, tentokrát fyzickou.
- Fyzická je napojena přímo na "kabel", tedy převádí přijaté kousky zprávy na posloupnost jedniček a nul, které jsou dále po síti přepravovány.

U přijímací strany jsou následně vrstvy v opačném pořadí a jednotlivé kousky zprávy naopak spojují dohromady, až do vzniku výsledné zprávy.

Potřebné pomůcky: nůžky, papír A4, fix, lepící páska

Cíl aktivity: pochopení principu vrstveného modelu ISO/OSI

Studenti se rozdělí na 2 týmy po 7 studentech. Jednotlivé týmy by měly mít své členy blízko sebe, jelikož bude nutná interakce. Týmy jsou označeny jako Počítač A a Počítač B. Počítač A hovoří španělsky, počítač B japonsky. Jako komunikační prostředek je použita angličtina. Každý člen týmu má přidělenu svou roli – respektive se stává jednou vrstvou modelu ISO/OSI. Předem ví, jaká aktivita je od něj očekávána.

#### Počítač A

Aplikační vrstva – vytvoří libovolnou zprávu na papír (pomocí překladače napíše španělské slovo).

Prezentační vrstva – přeloží zprávu do angličtiny – ta je používána jako jazyk pro přenos dat.

Relační vrstva – do třídy zakřičí "Budeme spolu komunikovat, připravte se!"

Transportní vrstva – papír rozdělí na 4 části a označí každý z nich jménem žáka, který zprávu vytvořil a iniciály žáka, který má zprávu přijmout.

Síťová vrstva – vezme jednotlivé kousky od transportní vrstvy, nadepíše je označením třídy a jméno žáka doplní.

Linková vrstva – papírky příjme, rozdělí je ještě na poloviční části a každou z nich označí pořadovým číslem.

Fyzická vrstva – přijímá postupně části zprávy od vrstvy linkové a postupně je přenáší po třídě k fyzické vrstvě počítače B.

#### Počítač B

Fyzická vrstva – postupně přijímá části zprávy přinášené studentem v roli fyzické vrstvy u počítače A.

Linková vrstva – jednotlivé části slepuje dohromady do větších celků – dva sousedící kousky spojí dohromady. Vznikají zde tak 4 větší díly, které přeposílá dále. Kontroluje pořadová čísla a zároveň kontroluje, zda zpráva dorazila celá či v ní něco nepřebývá.

Síťová vrstva – kontroluje přijaté části, zda odpovídá jméno žáka, jenž má zprávu obdržet a dále, zda souhlasí název třídy.

Transportní vrstva – jednotlivé kousky spojí dohromady – zpráva je opět v původní podobě ve formátu A4. Kontroluje iniciály žáka, pro kterého je zpráva určena.

Relační vrstva – do třídy zakřičí "Zpráva byla ok.".

Prezentační vrstva – Vezme text zprávy, který je nyní v angličtině a přeloží jej do japonštiny tak, aby zprávě cílový počítač rozuměl.

Aplikační vrstva – zprávu zobrazí (přečte -> nechá na Google translate předvést výslovnost).

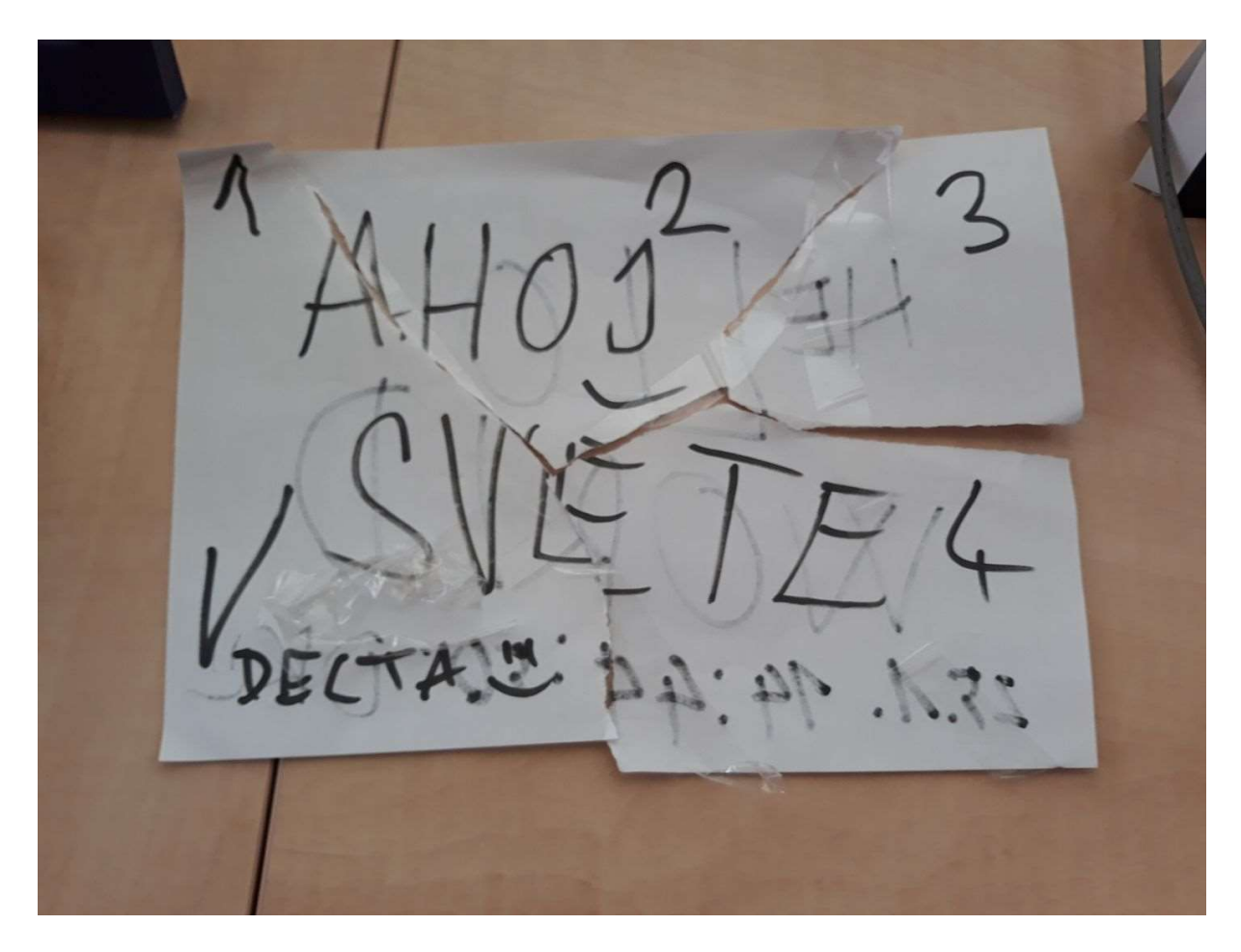

Obrázek 3 Ukázka výstupu hry Malý paket putující sítí Zdroj: Vlastní

Vyhodnocení aktivity: Žáci společně vyhodnotí činnosti jednotlivých vrstev modelu ISO/OSI. Je vhodné je nechat několikrát jednotlivé vrstvy vyjmenovat, aby se jim zasociovaly se jmény spolužáků ve třídě.

#### 5.2.2. Pexeso

Používané při výuce informatiky zejména pro upevnění teoretických znalostí (například jako opakování z minulé hodiny) jsou vhodné aktivity jako například pexeso. Většina vyučujících nepoužívá tyto metody pro žáky středních škol, přitom mohou být velmi prospěšné pro uvolnění atmosféry ve třídě a zapojení všech žáků.

Potřebné pomůcky: natištěná šablona pro tvorbu pexesa, psaní potřeby – fixy, tužka, nůžky

Cíl aktivity: aktivní opakování učiva z předešlé hodiny

Postup: Žáci jsou rozděleni do dvou skupin – jejich velikost záleží na velikosti celé výukové skupiny. Každá skupina obdrží připravené šablony pro pexeso (příloha číslo 1) a psací pomůcky. Úkolem skupiny je vytvořit pexeso skládající se vždy z jedné karty s pojmem a druhé karty s vysvětlením pojmu. Po vypracování připraví herní plochu a kartičky pro druhou skupinu

rozloží a zamíchají. Následně dojde k výměně skupin a začíná soutěž o to, která skupina nejrychleji najde všechny kombinace patřící dohromady. Učitel je zde v roli dozorce férové hry. Po oznámení splnění aktivity jedním z týmů, jde jeden vybraný žák zkontrolovat správnost nalezených dvojic druhého týmu.

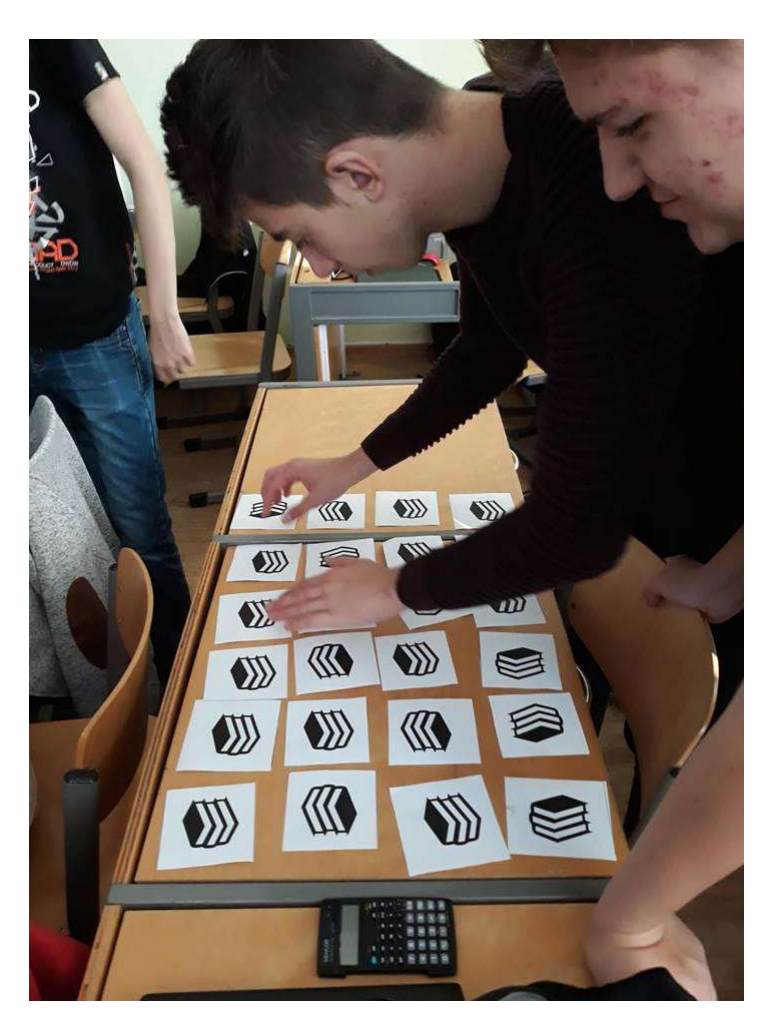

Obrázek 4 Žáci připravující pexeso pro druhou skupinu žáků Zdroj: Vlastní

Vyhodnocení aktivity: Žáci si upevnili znalosti. Po konci aktivity je vhodné závěrečné zhodnocení s otázkami typu: "Který pojem vám přišel nejtěžší?", "Bylo pro vás snadné všechny pojmy si zapamatovat?".

 $[4]$ 

# 5.3. Metody využitelné při praktické části vyučování

Na praktické vyučování naráží učitel odborných předmětů nejčastěji. Jako nejefektivnější metoda se mi jeví tzv. "Papírková metoda", jak jsem ji osobně pojmenovala.

#### 5.3.1. Papírková metoda

Každý student ve třídě obdrží 2 papírky – červený a zelený. Tyto papírky slouží ke korigování učitele při výuce. Červený papírek je symbolem pro "Počkej, něco mi nefunguje." nebo "Já to vážně nechápu." A pro učitele je signálem, že žák látku nemá splněnou, neví si rady či má technické problémy.

Na druhou stranu zelený papírek je symbolem pro "Je to OK, všechno chápu a všechno mi funguje.". Žáci dávají tyto papírky na viditelné místo – například přehnuté na polovinu (vytvoří "stříšku") a umístí je na monitor. Učitel má pak následně i z místa od katedry přehled o aktivitě ve třídě. Pokud následně detekuje jednoho studenta s červeným papírkem je zde prostor pro osobní konzultaci, kdy je problém individuálně vyřešen. Naopak v případě, že tzv. "zčervená" při výkladu ¾ třídy, je nutné výklad zopakovat jinou formou, například zvolit méně odbornou terminologii nebo názorný příklad.

Metoda je vhodná v kolektivu, kde jsou významné rozdíly v úrovni žáků – nachází se zde žáci, kteří jsou v látce pokročilí a zároveň zde najdeme začátečníky. Tito začátečníci mohou mít v rámci podobného kolektivu problém se přihlásit a říci, že jim některá činnost nejde, či nefunguje. Zároveň se ve třídním kolektivu nachází také tišší introvertní žáci, kteří se mnohdy raději neozvou a danou látku nechápou. Učitel tuto skutečnost zjistí až u testu.

Díky papírkové metodě odpadne neustálé opakování "Máte hotovo?" nebo "Chápete to všichni?" či "Funguje vám to všem?", což při praktické výuce odborných předmětů je velmi častým jevem.

# 6 Návrh učebního textu

Závěrečná práce doplňujícího pedagogického studia je zaměřena na přípravu učebního textu s prvky praktického vyučování předmětu počítačové sítě. Z důvodu omezeného rozsahu jsem se zaměřila na kapitoly:

- Informace a data.
- Aktivní a pasivní prvky sítě, přenosová média.
- Referenční model ISO/OSI a TCP/IP.
- Topologie počítačových sítí.
- IP adresace.
- Praktické úlohy zapojení počítačové sítě a směrování v síti.

Cílem práce je, aby žák po přečtení tohoto studijního textu byl schopen:

- Připravit podklady pro vytvoření návrhu počítačové sítě.
- Zvládnout adresaci sítě v IPv4.
- Nastavit konfiguraci prvků sítě.
- Realizovat směrování v síti využívající protokol IPv4.

### 6.1. Použité prostředky k výukovému textu

Pro potřeby výuky počítačových systémů a sítí je využit simulační nástroj Packet Tracer, který je vyvíjen společností Cisco, jedním z předních výrobců síťového hardwaru. Studentům umožňuje simulovat fungování počítačové sítě bez nutnosti jejího fyzického zapojení či existence komponent. Zároveň vyučujícím umožňuje tvorbu laboratorních prací, které jsou automaticky po odevzdání práce vyhodnoceny. Kontrolují všechny nastavené prvky v síti s jejím správným nastavením poskytnutým vyučujícím.

Samozřejmě je vždy lepší, když je škola vybavena laboratoří obsahující komponenty počítačové sítě, kde studenti mají možnost konfigurovat existující zařízení. Problémem je ovšem prostor a také vyšší cena pořízení hardwaru. [12]

# 7 Počítačové sítě pro střední školy

V následujícím textu budou použity tyto značky:

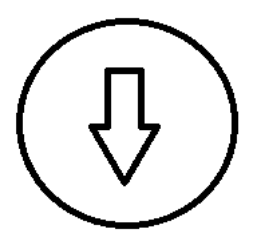

#### Učební text

Takto označená část textu slouží jako učební materiál. Shrnuje základní teoretické poznatky z vybrané oblasti. Tučně označeným písmem jsou vyznačeny důležité části kapitoly. Tyto tučně značené

části jsou následně vhodné pro zopakování před testem.

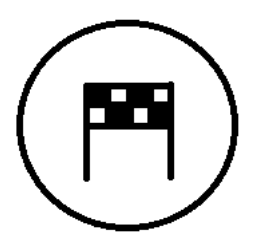

#### Cíle kapitoly

Část textu označená tímto symbolem jsou cílové dovednosti. Tyto cílové dovednosti jsou praktické či teoretické.

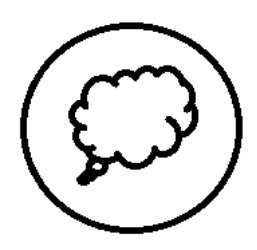

#### Kontrolní otázky

V této části naleznete set kontrolních otázek a úloh pro procvičení tématiky. Správné odpovědi jsou uvedeny na konci publikace.

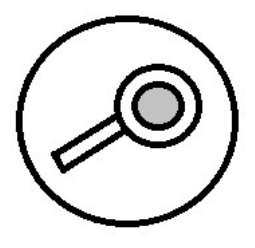

#### Praktické cvičení

Symbolem lupy jsou označeny části textu popisující praktické cvičení. Naleznete zde postup, jak úlohu zpracovat.

#### 7.1. Data a informace

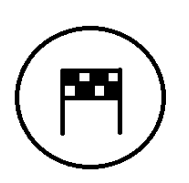

- Pochopení rozdílu mezi informacemi a daty.
- Forma přenosu informací po síti.

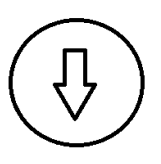

"Cink Cink" rozsvítí se hned po ránu telefon a naše první pohledy směřují k mobilnímu telefonu. Dychtivě otevíráme naši Facebookovou aplikaci a očima sjíždíme nejnovější příspěvky našich

kamarádů. Ale co bychom měli, kdyby neexistoval Internet? Mnozí z nás si nedokáží jeho neexistenci vůbec představit. Počítačové sítě jsou všude okolo nás, řeší za nás spojení nejdůležitějších institucí, stejně tak jako propojení televize s našim telefonem pro přenos fotografií.

V rámci libovolné počítačové sítě (malé i rozsáhlé) jsou přenášeny nejrůznější informace, respektive data. Pojďme se podívat na to, jaký je mezi nimi rozdíl.

#### Myslím si zvíře…

- Pracujte ve dvojici, jeden myslí na vybrané zvíře.
- Druhý ze dvojice potom zkouší uhádnout, o jaké zvíře se jedná => pokuste o použití co nejméně otázek.
- Na otázky je dovoleno odpovídat pouze odpověďmi ANO/NE.

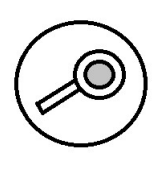

Úkol:

- Zapisujte si pořadí odpovědí na otázky (Např. Ano, Ne, Ne, Ano).
- Po uhodnutí se vyměňte a zkuste to znovu.

Prostor pro zápis vašich odpovědí:

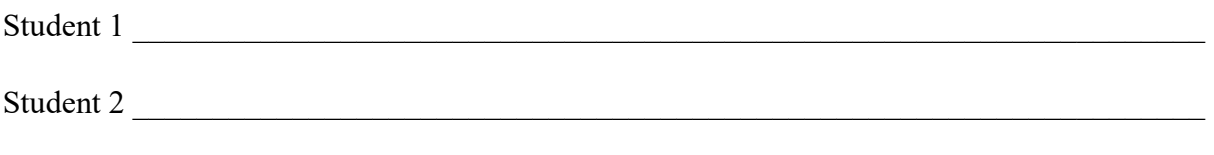

#### Zamyšlení:

- Zamyslete se, které otázky byly podle vás dobré a které naopak nikam nevedly?
- Co může ovlivnit komunikaci?
- Po kolika otázkách jste přišli na hádané zvíře?

Gratuluji! Nyní jste bez jakýchkoliv speciálních dovedností provedli binární kódování na stejném principu, na jakém pracuje počítač. Vámi vytvořené řetězce nejsou nic jiného, než posloupnosti bitů (b) –

základních jednotek informace, jejichž funkcí je, že odpovídají vždy právě na jednu otázku odpovědí ano či ne. Tyto bity jsou shlukovány do vyšších celků, které označujeme jako Byty (B) ["bajt"], pro které platí  $1 B = 8 b$ .

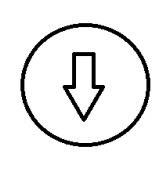

### Co je to tedy informace?

Sdělitelný poznatek či údaj, který má smysl a snižuje nejistotu. Je to obsah jakéhokoli oznámení, údaje o čemkoli, s určením pro přenos v prostoru a čase.

Má mnoho forem (textová, obrazová, zvuková, ...). Při přenosu je informace nutné kódovat. V závislosti na formě přenosu jsou využívány různá kódování, například:

- $\bullet$  lidská řeč -> slova,
- $\bullet$  obrázek -> pixely,
- přenos dat mezi PC -> binární kódování.

Data jsou surový nezpracovaný materiál, který snadno dokážeme zakódovat (v rámci počítačové sítě pomocí binárního kódování) a odeslat skrze přenosové médium. Informace je již zpracovaný soubor dat, který má vypovídající hodnotu. Představme si data jako jednotlivé známky studentů v rámci třídy. Samotné hodnoty 1,2,2,4,2,5 apod. nám mnoho neřeknou. Pokud však budeme hovořit o průměru konkrétní třídy, vzniklém na základě zaznamenaných známek, obdržíme informaci.

Teď již víme, že potřebujeme po síti přenášet informace. Tyto jsou přenášeny pomocí balíčků (obdobných jako obálky na poště), kterým říkáme pakety.

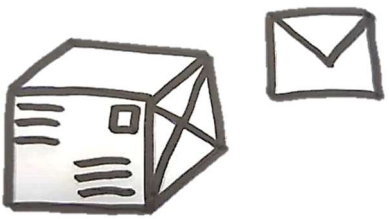

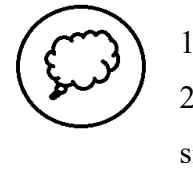

1) Jaký je rozdíl mezi daty a informacemi?

2) Který typ kódování využíváme při přenosu dat mezi zařízeními v rámci sítě?

Paket putuje od jednoho zařízení (které jej vytvořilo) například tím, že uživatel napsal zprávu na messengeru – až do druhého zařízení. Taková komunikace je řízena principem modelu ISO/OSI, respektive TCP/IP.

# 7.1.1. Literatura

INFORMACE, DATA, INFORMATIKA [online]. , 21 [cit. 2018-12-28]. Dostupné z: http://ucimedatabaze.cz/studium/uvod-k-databazim/data-versus-informace/

Data versus informace. Učíme databáze [online]. [cit. 2018-12-28]. Dostupné z: http://ucimedatabaze.cz/studium/uvod-k-databazim/data-versus-informace/

### 7.2. Model ISO/OSI

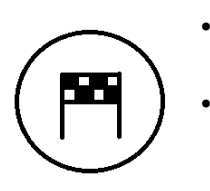

• Pochopení principu komunikace v rámci modelu ISO/OSI.

• Základní funkce jednotlivých vrstev modelu ISO/OSI.

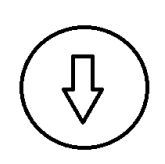

Celý model má 7 vrstev, které jsou označovány L1 až L7 (číslovány od spodní vrstvy). Model obecně zobrazuje tabulka číslo 1 a jeho princip bude vysvětlen na níže uvedeném příkladu.

Tabulka 1Složení modelu ISO/OSI s popisem jejich činnosti Zdroj: Vlastní

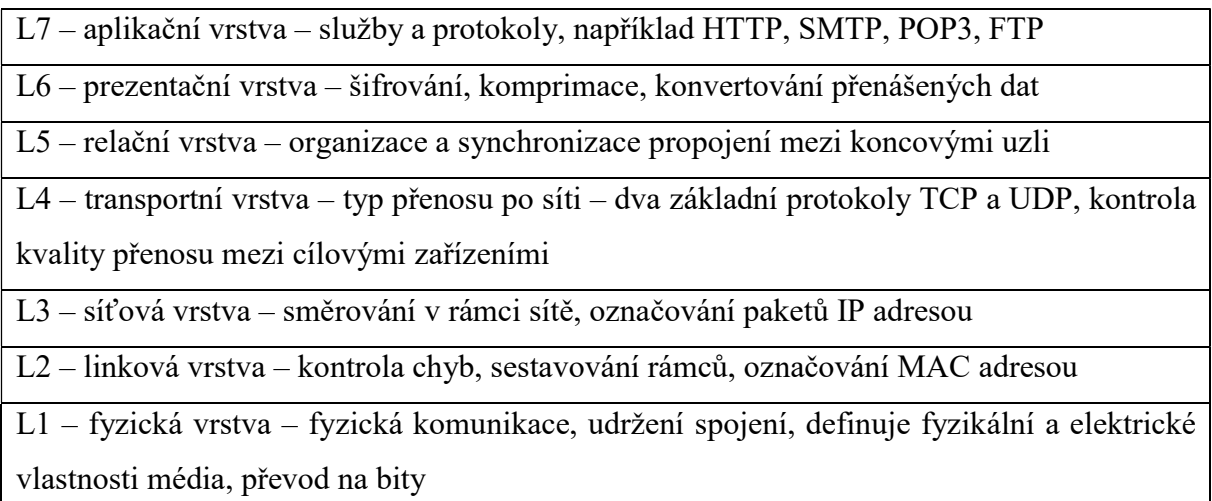

Představte si dvě babičky, které se spolu snaží komunikovat pomocí dopisů. Na tom není nic překvapivého ani podivného. Ale co když jedna babička hovoří česky a druhá španělsky? Je potřeba nejprve zvolit vhodnou komunikační cestu (zvolit vhodný jazyk komunikace), třeba angličtinu. Tento jazyk, který je zvolen pro samotný přenos, můžeme označit jako protokol.

Aby bylo pochopení celého principu snazší, pojďme si povědět jeden příběh. Takový, kterých se na celém světě stávají tisíce během dne.

# 7.2.1. Pohádka o dvou babičkách

Babička A, žijící v Česku vytvořila dopis s pozdravem své kamarádce ve Španělsku, kterou velmi dlouho neviděla. Dříve se s kamarádkou dorozumívaly anglickým jazykem. Protože ale sama anglicky neumí natolik, aby napsala dopis, poprosí vnučku, která ji zprávu v dopisu přeloží a opraví chyby. Vnučka předá opravený a přeložený dopis bratrovi, který najde správnou adresu babiččiny kamarádky v adresáři a připraví dopis. Tatínek při cestě do práce

odveze dopis na poštu. Na poště úřednice Andrea dopis přebírá a zařadí jej do správné přihrádky pro odeslání. Zaměstnanec Bohouš rozčlení dopisy z přihrádek pro různé země. Nakonec pošťák Cyril nakládá dopisy do poštovního vozu a převáží je do cílového místa. Na cílové poště ve Španělsku pošťák David přebírá balíčky a dopisy z poštovního vozu. Jakmile jsou dopisy převzaty,

zaměstnanec Enrique rozřadí dopisy do skupin podle měst. Úřednice Fiona se postará o rozčlenění na jednotlivé městské části. Pošťák José následně dopis vhazuje do schránky domu, kde bydlí druhá babička. Babička ví, že zprávě nebude rozumět, protože již dlouho nehovořila anglicky, a tak její vnuk Carlos zprávu otevírá a pro jistotu, kdyby ji ztratil, než ji dopraví k babičce, udělá kopii.

Carlos však zjistí, že anglicky tak dobře přeci jenom neumí, a tak požádá ws svého kamaráda Pedra, aby zprávu přeložil. Upozorní babičku na to, že zpráva je přeložená a babička si zprávu ve španělském jazyce přečte.

#### V hlavních rolích:

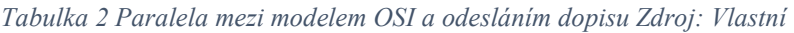

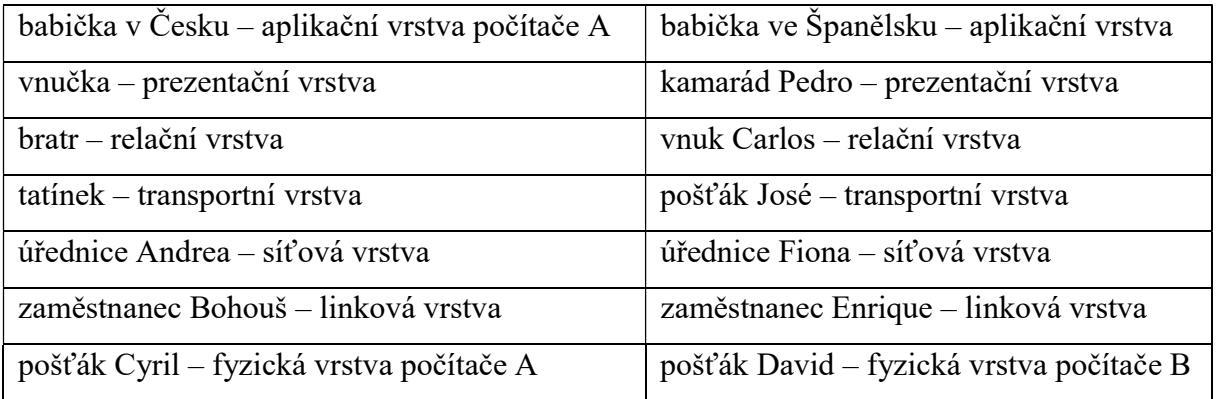

Úplně stejně probíhá komunikace i mezi dvěma počítači. Respektive každé zařízení, které se v síti nachází nemá všechny tyto výše uvedené vrstvy. Následující tabulka shrnuje, které zařízení komunikuje na které vrstvě modelu ISO/OSI.

| Zařízení | Vrstva ISO/OSI |
|----------|----------------|
| Počítač  | L3             |
| Router   | L <sub>3</sub> |
| Switch   | $\mathsf{L}2$  |
| Hub      |                |

Tabulka 3 Shrnutí využití OSI modelu zařízeními Zdroj: Vlastní

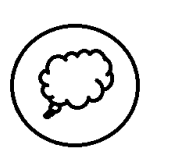

1) Jakým způsobem nazýváme drobné zprávy kolující v rámci sítě?

2) Kolik vrstev má model ISO/OSI?

3) Pracují všechna zařízení v rámci sítě na stejných vrstvách modelu ISO/OSI?

Samotné pakety však nestačí. Musí zde existovat zařízení, která dle určitých pravidel tyto drobné balíčky zpracovávají a přeposílají skrze síť.

# 7.2.2. Literatura

Referenční model ISO/OSI. In: Wikipedia: the free encyclopedia [online]. San Francisco (CA): Wikimedia Foundation, 2001- [cit. 2018-12-28]. Dostupné z: https://cs.wikipedia.org/wiki/Referen%C4%8Dn%C3%AD\_model\_ISO/OSI

OSI model. SAMURAJ-cz [online]. [cit. 2018-12-28]. Dostupné z: https://www.samurajcz.com/clanek/osi-model/

# 7.3. Aktivní a pasivní síťové prvky

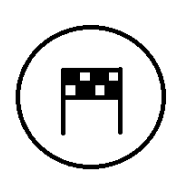

- Určení rozdílu mezi aktivním a pasivním síťovým prvkem.
- Správné zařazení jednotlivých zařízení do příslušné kategorie.
- Pochopení obecného principu fungování přepínače směrovače.

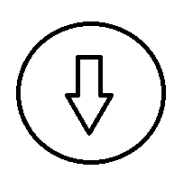

Jak jsme se již dozvěděli, po síti kolují pakety. Tyto drobné zprávy však neprochází sítí samovolně. Aby mohly být doručeny od odesílatele k příjemci, prochází celou řadou dalších zastávek v podobě mezilehlých zařízení. Zařízení v rámci sítě lze obecně rozčlenit na:

koncová zařízení,

- mezilehlá zařízení,
- přenosová média.

Každá z výše uvedených skupin má v síti svůj význam a jejich celková kooperace poskytuje ve spojení s využitými přenosovými protokoly celou probíhající komunikaci.

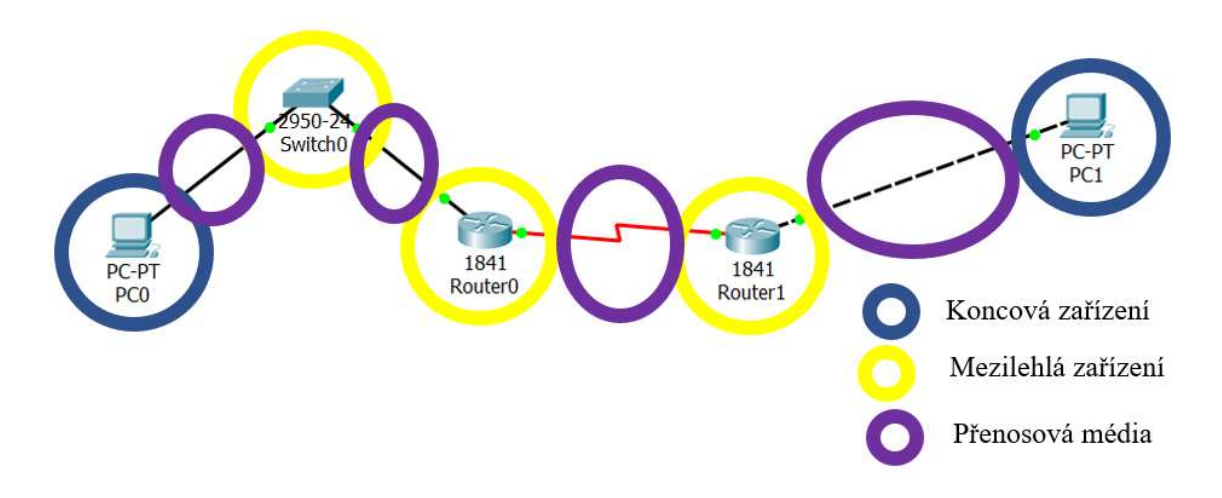

Obrázek 5 Struktura sítě z pohledu zařízení Zdroj: Vlastní

#### 7.3.1. Koncová zařízení

Do této skupiny spadají všechna zařízení, se kterými jsou lidé každý den v kontaktu. Ať už je to babička, která chce shlédnout film ve zpětném shlédnutí na své televizi, úřednice pracující na svém stolním počítači nebo vytížený manager pracující na laptopu cestou ve vlaku. Pro každé koncové zařízení je typické, že dokáže generovat zprávy a zároveň tyto zprávy následně přijmout a zpracovat. Každé z těchto zařízení je vybaveno síťovou kartou (NIC – network interface card), která se stará o převod proudících dat na přenosové médium (tím může být ethernetový kabel stejně tak, jako bezdrátové připojení). Každá síťová karta je opatřena IP adresou, což je logická adresa jasně identifikující jednotlivá koncová zařízení v rámci sítě. Zároveň má každé ze zařízení svou MAC adresu, tedy fyzickou adresu, jež je přiřazena výrobcem komponenty. Na rozdíl od adresy logické se fyzická tak snadno změnit nedá.

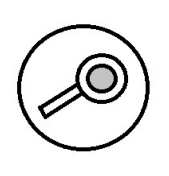

Pomocí příkazového řádku na svém počítači se pokuste zjistit svou IP adresu a MAC adresu. Využijte následující postup:

1) spusťte příkazový řádek

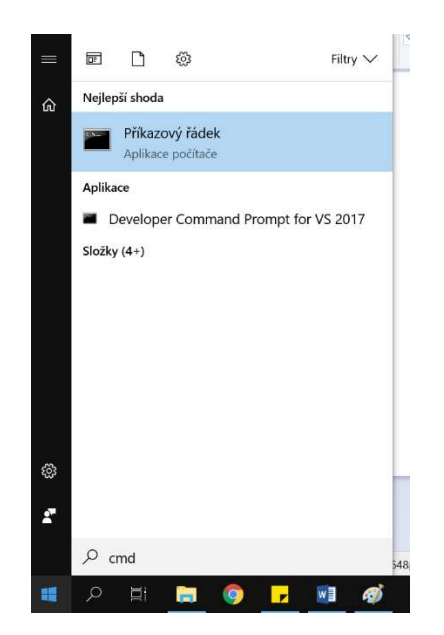

Obrázek 6 Zjištění IP adresy zařízení - krok 1 Zdroj: Vlastní

2) Pomocí příkazu ipconfig zjistíte IP adresu zařízení.

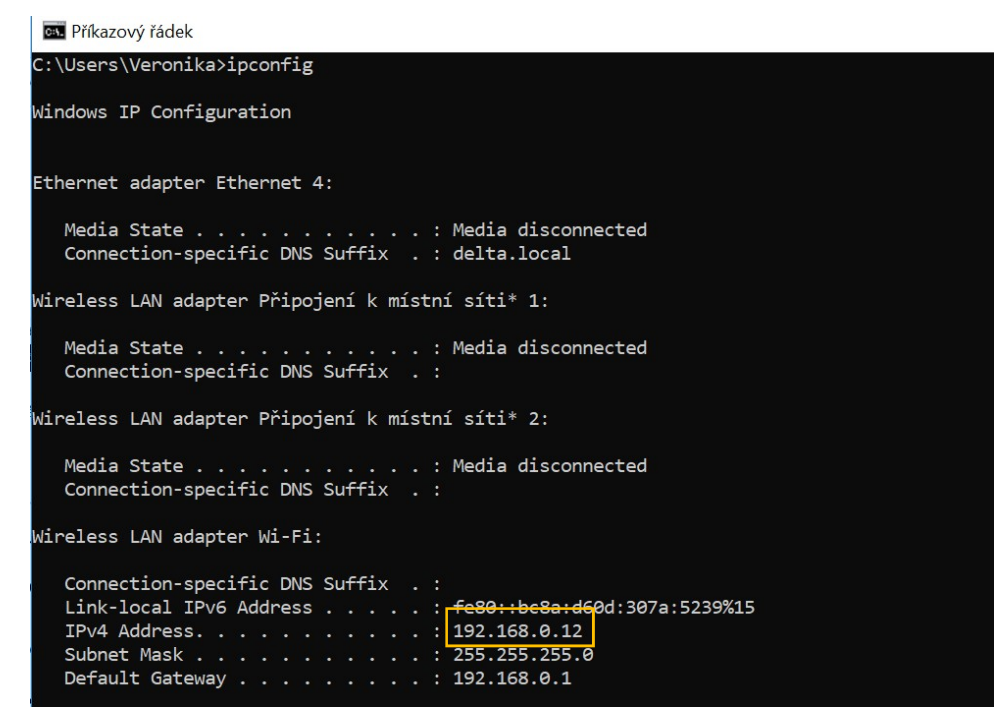

Obrázek 7 Zjištění IP adresy zařízení - krok 2 Zdroj: Vlastní

3) Pokud k původnímu příkazu přidáme možnost /all, je zobrazen rozsáhlejší soupis všech dostupných informací o síťových rozhraních, včetně MAC adresy zařízení.

```
Ethernet adapter Ethernet 4:
Media State . . . . . . . . . . . : Media disconnected
Connection-specific DNS Suffix . : delta.local
Description . . . . . . . . . . . : Realtek USB GbE Family Controller #3
Physical Address. .
                                     : 3C-18-A0-75-AB-41\mathcal{L}^{\mathcal{L}} , \mathcal{L}^{\mathcal{L}}DHCP Enabled. . . . . . .
                                       : Yes
                                Service
Autoconfiguration Enabled.
                                          Yes
```
Obrázek 8 Zjištění IP adresy zařízení - krok 3 Zdroj: Vlastní

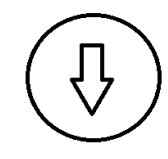

Mezi typické zástupce koncových zařízení řadíme počítače, notebooky, smartphony, síťové tiskárny, internetové telefony, prvky chytré domácnosti a vlastně kterékoliv zařízení, které je možné připojit k Internetu.

# 7.3.2. Mezilehlá zařízení

Na rozdíl od koncových zařízení, s mezilehlými nepracujeme při běžné denní činnosti. Bez jejich existence bychom však nic nevyhledali na Google, nezahráli si oblíbenou online hru či nenapsali kamarádovi na chatu. Tato zařízení jsou dále členěna podle své funkce na aktivní a pasivní síťové prvky. Pakety procházející sítí jsou těmito zařízeními přebírány a odesílány dále na své cestě k příjemci. Rozdíl je v tom, že pokud paket narazí na zařízení zařazené do skupiny aktivních, potom je jeho obsah zkontrolován a upraven. Například je zesílen signál, zkontrolována a aktualizována adresa nebo je rozhodnuto o dalším průchodu sítí. Mezi aktivní síťové prvky řadíme například:

- přepínače (switch),
- směrovače (router),
- rozbočovače (hub),
- můstky (bridge),
- opakovače (repeater).

Prvním třem uvedeným bude věnována samostatná část textu, avšak než se na ně podíváme, přibližme si, jak pracují pasivní síťové prvky.

# 7.3.3. Pasivní prvky sítě

Tyto síťové prvky jsou nezbytná součást počítačových sítí, jelikož zajišťují samotný přenos dat, ale s daty žádným způsobem nepracují. Z tohoto důvodu do této skupiny řadíme například:

• kabeláž,

- konektory,
- rozvaděče,
- datové zásuvky.

#### 7.3.4. Aktivní prvky sítě

#### 7.3.4.1. Přepínač (switch)

Přepínač lze v topologii sítě přirovnat k pošťákovi. Představte si pošťáka, který má za úkol rozdat balíčky v rámci bytového domu. Jediné, kam může je chodba a jelikož je nový a lidé nemají označené schránky, bude postupovat patro po patru.

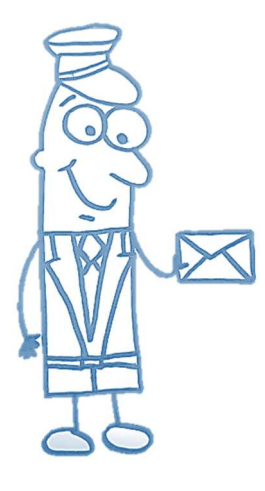

V prvním kroku začne nahlas křičet jména osob nadepsaných na daném dopisu. Podle toho, které dveře se otevřou pošták rozpozná, kdo bydlí, ve kterém bytě. Ve chvíli, kdy se daný člověk ozve, zapíše si tuto informaci na papírek v kombinaci s číslem bytu. Příště již automaticky klepe na vybrané dveře a zbytek sousedů tím nevyrušuje. Když se však stane, že se objeví zpráva pro neznámého příjemce, potom opět jména zakřičí ke všem obyvatelům.

Stejným způsobem jako náš pošťák funguje i směrovač. Ten tedy nekřičí

po ostatních zařízeních, ale využívá broadcastové (všesměrové) vysílání. Díky tomu je zpráva odeslána skrze všechny porty směrovače a jediné zařízení, které odpoví na přijatou zprávu je následně přiřazeno k danému rozhraní svou IP adresou. Následně jsou zprávy adresované pro toto zařízení odesílány již tímto rozhraním (odesílají se již unicastově).

#### 7.3.4.2. Směrovač (router)

Směrovač je počítač, i když se to tak vůbec nemusí zdát. Nenajdeme u něj sice monitor ani klávesnici, ale uvnitř sebe obsahuje komponenty shodné s osobním počítačem. Na rozdíl od počítače obsahuje ve své paměti velice důležitou strukturu, kterou je směrovací tabulka. Tato tabulka je odpovědná za celý proces přeposílání zpráv skrze toto zařízení. Přeposílání zpráv na směrovači nazýváme směrování.

V síti má směrovač dva hlavní úkoly:

- Rozhodování o síti, do které proudící zprávy patří.
- Volba vhodné cesty na základě směrovacích strategií.

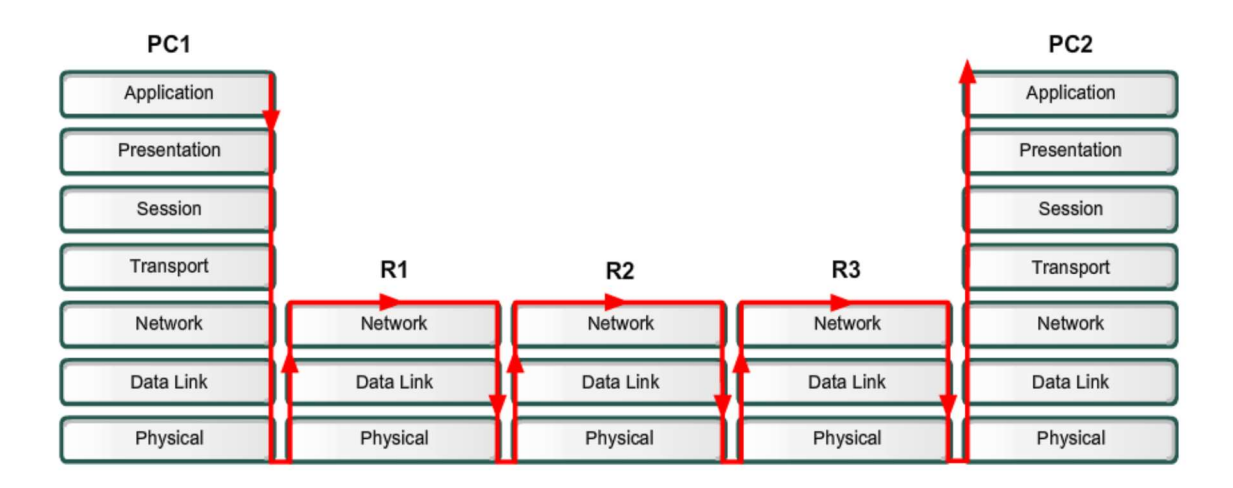

Obrázek 9 Postup zpracování zprávy při přenosu po směrovačích Zdroj: [7]

Směrovače mají dokonce svůj operační systém. V případě CISCO zařízení je tímto systémem CISCO IOS. Pro práci s tímto systémem je potřeba znalostí práce s příkazovým řádkem, jelikož prostředí, ve kterém pracujeme je konzole.

Protože budeme s tímto systémem směrovače dále pracovat, je potřebné vysvětlit režimy práce, se kterými se lze setkat:

 Uživatelský mód – výchozí režim po navázání spojení se směrovačem. Tento stav označuje symbol ">" za názvem zařízení. Pokud se uživatel nachází v tomto režimu, je možné provádět pouze omezené operace, zejména sloužící k ověřování stavů zařízení nebo konektivity.

Router>

- Privilegovaný mód do tohoto režimu se systém dostane po zadání příkazu enable, který je nejčastěji zaheslován. Nechceme přeci, aby se kdokoliv mohl na zařízení dostat do administrace a upravovat chování celé sítě! Privilegovaný režim podporuje zobrazení informací o konfiguraci a je uvozen znakem "#". Router#
- Konfigurační mód je počátečním krokem pro veškerou konfiguraci zařízení. Poznáme jej pomocí zápisu na konzoli ve tvaru: Router (config)#
- Mód konfigurace rozhraní dostupný až po zadání konkrétního rozhraní zařízení, pro které chceme provádět nastavení. Každé z rozhraní má svůj název a vždy je nutné zjistit například z dokumentace výrobce, jak jsou rozhraní pojmenována. Pokud již známe správný název, slouží pro přechod do tohoto režimu příkaz (červeným písmem je

označena část, kterou je nutné nahradit): R (config)# interface  $fa0/0$ Režim se následně projeví změnou ve výpisu konzole do tvaru: Router (config-if)#

[6]

#### 7.3.5. Přenosová média

Co si pod pojmem "přenosové médium" můžeme představit? Jedná se o libovolné prostředí, které má v sobě schopnost přenášení vlnění nebo libovolné jiné formy energie. Pokud je přenosové médium zapojeno na obou stranách, potom vytváří přenosovou cestu.

Základní členění přenosových médií:

- metalická,
- optická,
- bezdrátová.

V současné době mezi nejčastěji používané typy přenosových médií řadíme:

- kroucená dvoulinka,
- optický kabel,
- vzduch.

#### 7.3.5.1. Linková přenosová média

Do této kategorie jsou zařazeny dvě skupiny kabeláže – metalická a optická. V rámci metalického vedení jsou typickými zástupci koaxiální kabel a kroucená dvoulinka. V případě optických spojů jsou to jednovidová a mnohovidová optická vlákna. Vzhledem k povaze následujících úloh si přiblížíme stavbu koaxiálního kabelu a kroucené dvoulinky.

#### 7.3.5.2. Koaxiální kabel

Je tvořen dvěma vodiči. Vnější vodič obaluje vnitřní (který je většinou měděný), po kterém jsou přenášeny signály. Je to přenos nesymetrický vzhledem k využití jednoho vodiče pro přenos. Data mohou být přenášena pouze v poloduplexním přenosu (paralela s vysílačkou – jeden buď mluví nebo naslouchá, ale nelze obě činnosti provádět dohromady). Další nevýhodou je malá spolehlivost rozprostřené sběrnice, kdy stačí i malé rušení a síť přestává fungovat. Výhodou je dobrá odolnost vůči rušení, tedy lze tento typ média používat na venkovní i vnitřní vedení a v domácnosti se s koaxiálním kabelem setkáme nejčastěji u vedení anténního kabelu do televize.

# 7.3.5.3. Kroucená dvoulinka

Tento typ kabelu je tvořen z párů vodičů, které jsou vzájemně zkrouceny tak, aby tvořily dvojice. V každé ze dvojic je jeden vodič pro vysílání a druhý pro příjem. Jedná se o levnější, ale také méně výkonný typ přenosového média. Hlavním omezením je zde maximální dosažitelnou rychlost, které vychází z fyzikálních vlastností a dále také maximální vzdálenost mezi zařízeními 100 metrů. Rozlišujeme dva typy – stíněnou (STP) a nestíněnou (UTP) verzi. Stíněná verze je odolná vůči vlivům magnetických polí, například vznikajících v průmyslové výrobě, ale také v domácnosti od mikrovlnné trouby apod.

Jako konektor je používán typ RJ-45, který je kompatibilní s většinou zařízení. Pokud se však stane, že například notebook nepodporuje propojení na rozhraní RJ-45, je možné zakoupit redukci a skrze MicroUSB se lze připojovat.

U kroucené dvoulinky rozlišujeme díky postavení jednotlivých dvojic dva typy kabeláže – přímou a kříženou. Rozdíl je při jejím vytváření, kdy jsou proti sobě zapojovány odlišné barevné kombinace vodičů. Pokud budeme následně propojovat zařízení pracující na stejných vrstvách modelu ISO/OSI je nutné používat kabel křížený, v opačném případě pak kabel přímý.

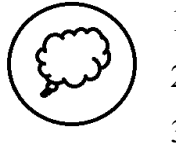

1) Jaké typy přenosových médií rozlišujeme?

2) Uveďte rozdíl mezi aktivním a pasivním síťovým prvkem.

3) Jaký je typický zástupce aktivního síťového prvku? Co bychom mohli uvést jako příklad prvku pasivního?

# 7.3.6. Literatura

PUŽMANOVÁ, Rita. TCP/IP v kostce. 2. upr. a rozš. vyd. České Budějovice: Kopp, 2009, 619 s. ISBN 978-80-7232-388-3.

EMPSON, Scott. CCNA kompletní přehled příkazů: autorizovaný výukový průvodce. Vyd. 1. Brno: Computer Press, 2009, 336 s. ISBN 978-80-251-2286-0.

PUŽMANOVÁ, Rita. Moderní komunikační sítě od A do Z. 2. aktualiz. vyd. Brno: Computer Press, 2006, 430 s. ISBN 80-251-1278-0.
# 7.4. Topologie

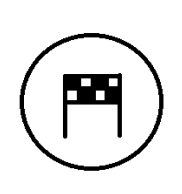

Tato kapitola je věnována rozsahu sítí a následného členění na jednotlivé topologie. Znalost těchto topologií je zásadní při tvorbě a návrhu počítačové sítě. Po přečtení budete chápat:

- Rozdělení sítí dle územního rozsahu.
- Rozlišení sítí podle struktury komponent a jejich zapojení.

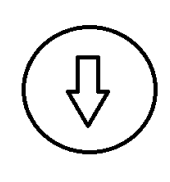

Jistě vás asi napadá, že každá síť slouží jiným účelům. Nejen, že může zabírat různé oblasti (od těch nejmenších sítí, které vytváříme doma v pokoji, až po sítě obrovských rozsahů a celý Internet), ale stejně tak může jedna sloužit pro sdílení souborů a jiná pro komunikaci v reálném čase. Dříve než se podíváme na

samotné topologie a vysvětlíme si tento pojem, podívejme se na rozdělení sítí v té nejjednodušší variantě – podle rozsahu.

## 7.4.1. Členění sítí dle rozsahu

Každá síť se liší územím, které pokrývá. V závislosti na tomto rozsahu se odvíjí také použité technologie a přenosové způsoby. Například u sítí malého lokálního rozsahu postačí pro propojení kabely, které zakoupíte běžně v prodejnách elektra a stojí pár desítek korun. Pro propojení velkých území jsou potřeba spoje, například optické, jejichž cena je vysoká, a navíc jsou velmi pracné na instalaci. Znalost rozsahu sítí je tak velmi potřebná pro samotný návrh počítačové sítě. Základní členění sítí tedy provádíme takto:

- PAN (personal area network),
- LAN (local area network) respektive WLAN (wireless local area network),
- MAN (metropolitan area network),
- WAN (wide area network).

Výše uvedené typy sítí budou nyní popsány společně s jejich účelem a vlastnostmi, na které je třeba si dávat pozor při návrhu.

### 7.4.1.1. PAN

Každý, kdo provádí přesun dat z mobilního telefonu do počítače či naopak, pracuje s osobní sítí. Tato síť je nejmenší svým rozsahem (hovoříme zde o několika centimetrech, maximálně metrech u lepších technologií). Typickým zástupcem je přesun pomocí infračerveného záření, bluetooth nebo připojení mobilního zařízení k počítači skrze datový kabel. Stejně tak přesun dat na externí harddisk můžeme považovat za vytvoření PAN.

Pro tuto síť je typické, že je spravována jedním individuálním člověkem a nemá centrální správu.

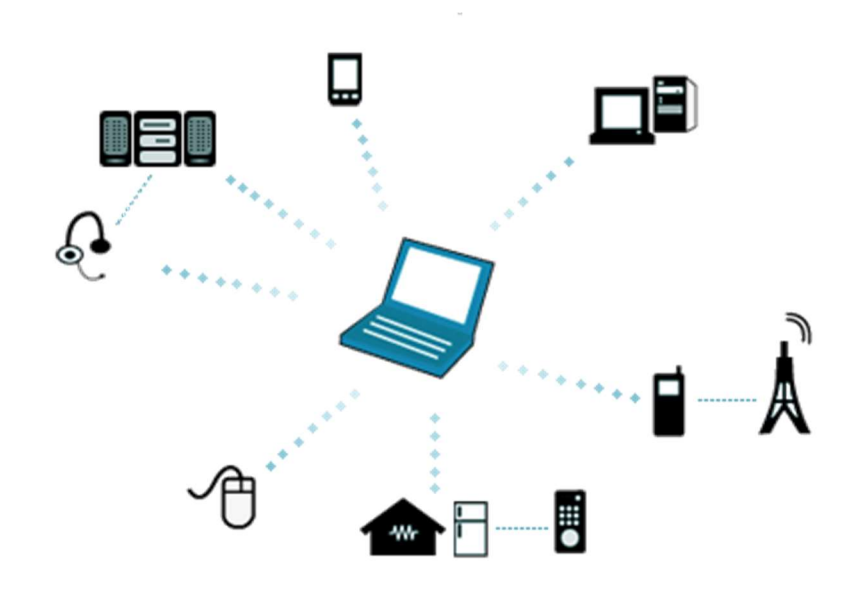

Obrázek 10 Příklad PAN Zdroj: [13]

## 7.4.1.2. LAN

Lokální sítě jsou nejrozšířenějším typem počítačových sítí. Jsou využívány v rámci domácností pro napojení komponent chytrých domácností nebo připojení mobilních zařízení, stejně tak jako ve firmách pro vytvoření podnikové infrastruktury. Pro tento typ sítě je typické, že zařízení nejsou příliš vzdálena a hlavním účelem je sdílení prostředků – souborů a tiskáren.

O správu sítě se stará síťový administrátor, který má nejvyšší kompetence v rámci sítě a provádí nastavení adresace, přidělování oprávnění a zpravidla se také stará o zabezpečení před potenciálními útočníky z vnějšku i zevnitř sítě.

Při instalaci tohoto typu sítě je třeba dbát na prostředí, ve kterém bude infrastruktura umístěna. Na jednotlivé přenosové prostředky mají vliv elektrické zařízení jako je mikrovlnka či rušení ve výrobní hale (zde je poté potřeba zvolit odolnější typ kabeláže).

V souvislosti s lokálními sítěmi se v současné době hovoří ještě častěji o WLAN, což je varianta lokální sítě bez použití fyzické kabeláže (tu zde nahrazuje spojení Wi-Fi, tedy bezdrátový přenos).

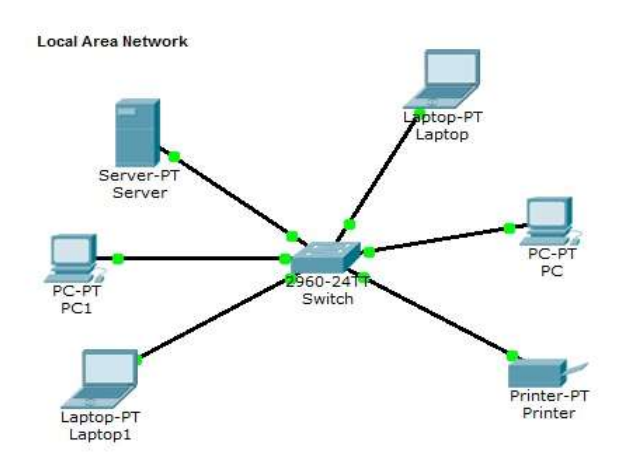

Obrázek 11 Síť typu LAN Zdroj: [7]

## 7.4.1.3. MAN

V případě tohoto typu sítě se nacházíme již na komerční úrovni. Právě poskytovatelé internetového připojení (dále jen ISP – internet service provider) vytváří propojení jednotlivých LAN sítí dohromady do vyšších celků. Tyto celky jsou většího rozsahu než LAN a zároveň menší než WAN sítě. Poskytovatelé pracují na úrovni měst, ve kterých spojují sítě typu LAN z jednotlivých oblastí dohromady. Propojení je zpoplatněno poplatky ISP.

Na této úrovni v infrastruktuře jsou používány odolnější přenosová média a zároveň výkonnější než na přístupové vrstvě. Je zde také nutné vytvářet záložní cesty pro případ výpadku při přenosu.

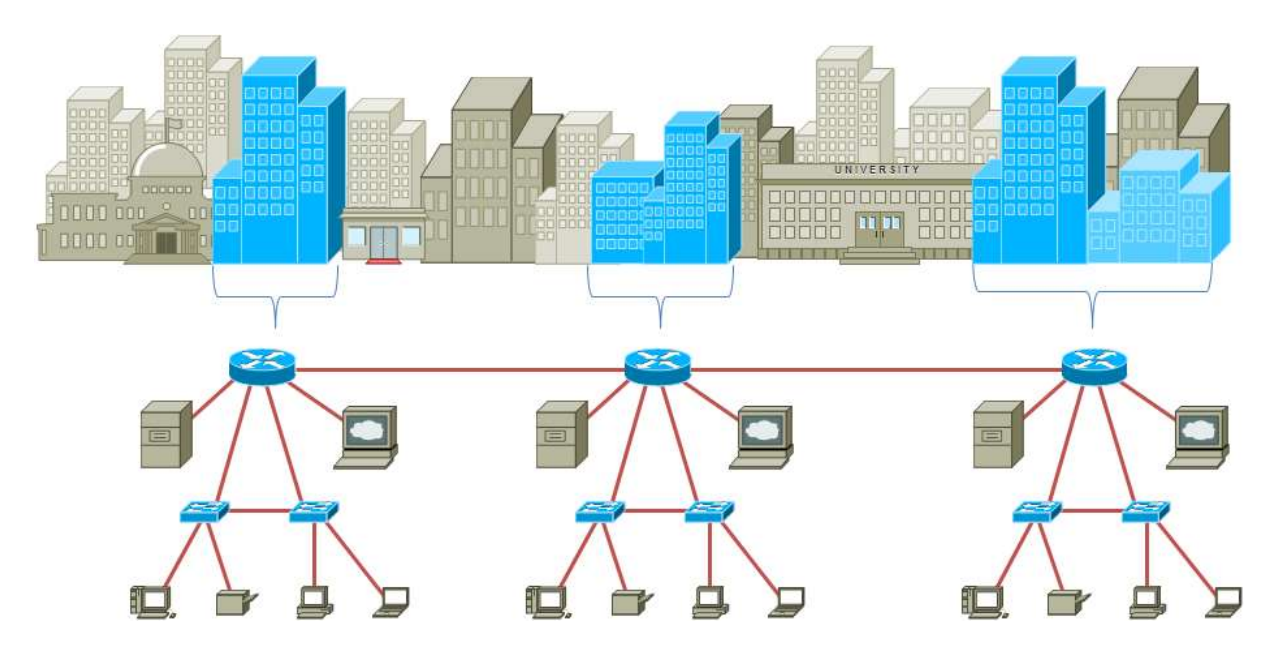

Obrázek 12 Síť typu MAN Zdroj: [14]

## 7.4.1.4. WAN

Sítě typu WAN jsou nejrozsáhlejší a zahrnují komunikaci ve velmi širokých geografických oblastech. Jejich existence je vázána na ISP, jenž vytváří propojení MAN sítí dohromady. WAN sítě existují na úrovni měst, států, ale i celých kontinentů. Nejznámější sítí rozsahu WAN je celosvětová síť Internet.

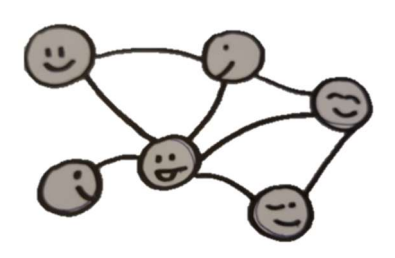

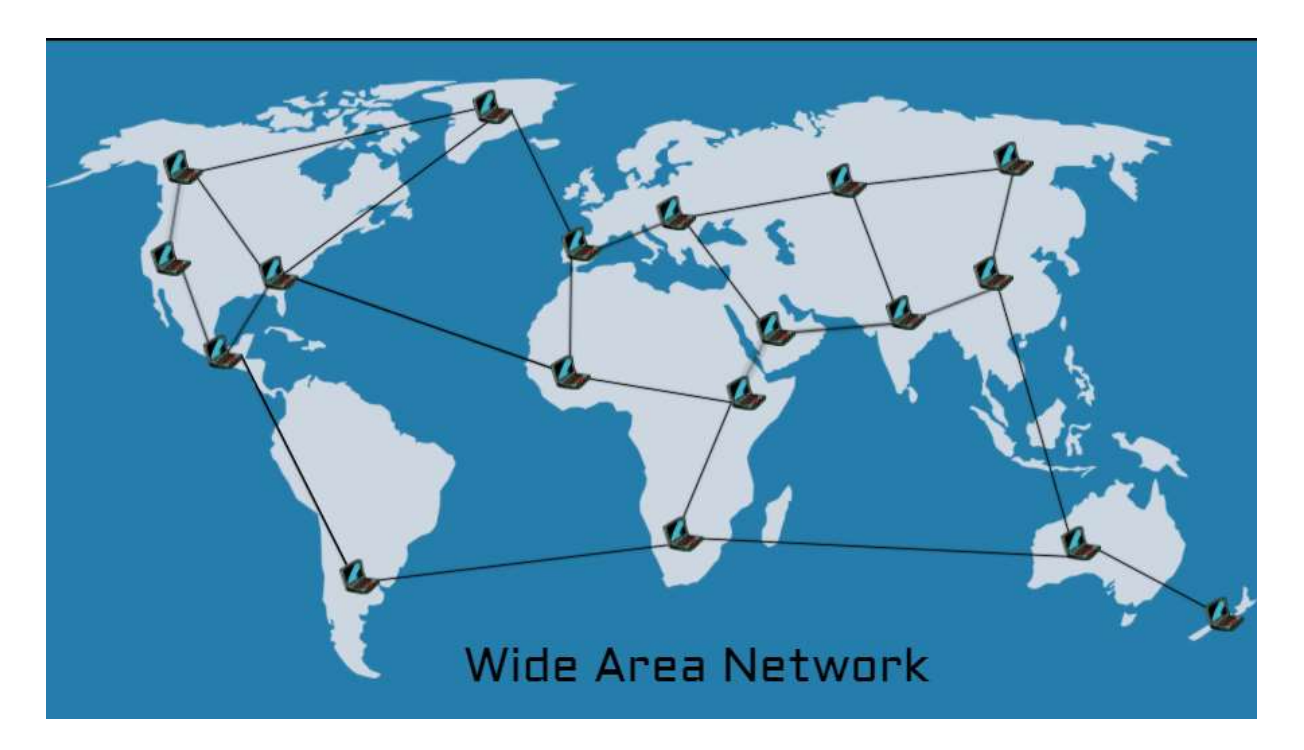

Obrázek 13 Síť typu WAN Zdroj: [15]

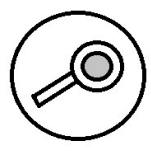

Najděte alespoň 3 poskytovatele internetového připojení. Jaké rychlosti nabízí? Kolik za své služby chtějí?

Nalezněte pojem agregace internetového připojení. Co tento pojem znamená? Hovoří o něm vaši vybraní poskytovatelé?

## 7.4.2. Členění sítí dle struktury

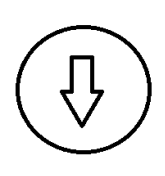

Každá síť obsahující síťové komponenty je určitým způsobem uspořádána. Liší se umístěním přenosových médií, způsobem komunikace, ale také přístupovými metodami. Než se pustíme do samotného rozboru jednotlivých topologií, je nutné rozlišovat dva základní pojmy:

- Logická topologie = je odpovědná za průchod dat v rámci sítě. Není závislá na fyzickém uspořádání komponent.
- Fyzická topologie = představuje samotné fyzické zapojení v síti včetně kabeláže. Reaguje na fyzické vlastnosti prostředí.

### 7.4.2.1. Point-To-Point

Jedná se o nejjednodušší případ propojení zařízení. Nevyžaduje žádné další přenosové komponenty a zařízení jsou propojeny přímo mezi sebou kabeláží.

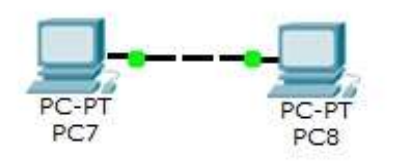

Obrázek 14 Topologie typu Point to Point Zdroj: [7]

### 7.4.2.2. Sběrnicová topologie

Pro tento typ spojení je typické sdílené přenosové médium, ke kterému jsou připojeny všechna koncová zařízení, ke kterým přistupují uživatelé. Přístup ke sdílenému médiu však přináší nutnost řešení sdílené komunikace, kdy může docházet k narušení plynulosti přenosu díky "srážkám" jednotlivých zpráv. Díky tomuto problému je zde nutná existence přístupových metod, které rozhodují za jednotlivá zařízení, kdy mohou vysílat tak, aby nedocházelo ke kolizím. Největší hrozbou této topologie je poškození samotného přenosového média, které v případě poruchy způsobí nemožnost komunikace v rámci celé sítě.

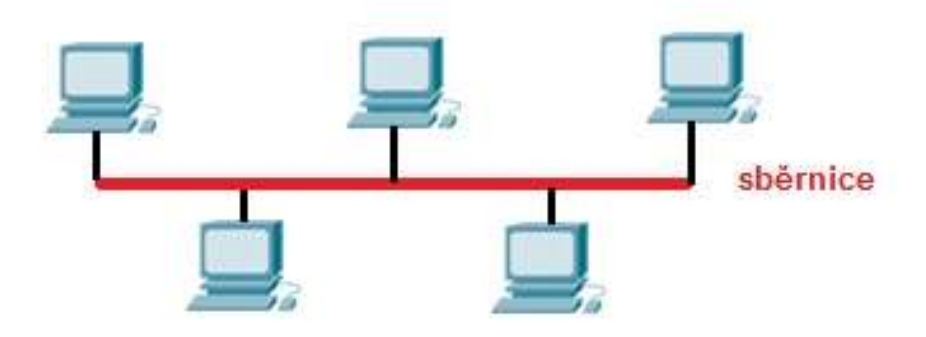

Obrázek 15 Sběrnicová topologie Zdroj: [7]

### 7.4.2.3. Stromová topologie

Stromová topologie je také nazývána topologií hierarchickou. Svůj název získala díky uspořádání komponent, které na sebe navazují v postupném sledu. Použití stromové topologie je vhodné zejména u sítí složených z mnoha uzlů. Nevýhodou je zde závislost níže položených prvků na výše položených uzlech.

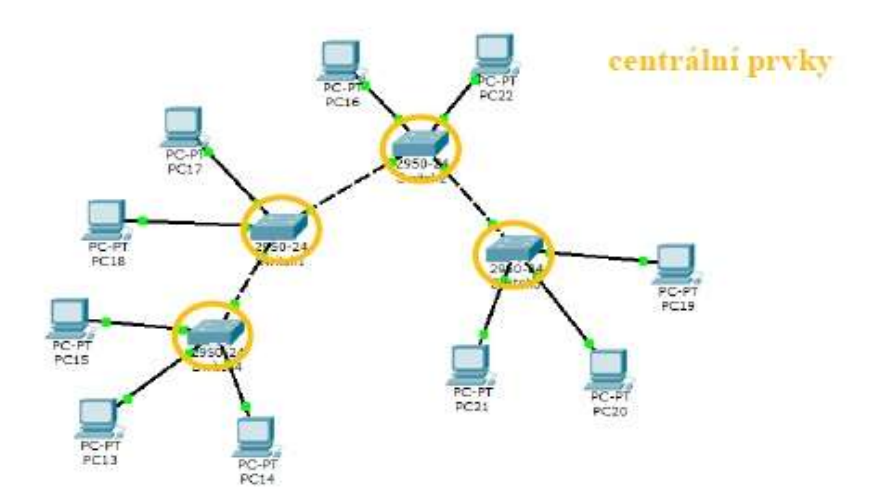

Obrázek 16 Stromová topologie Zdroj: [7]

Na rozdíl od předchozích topologií je zde typická existence centrálního prvku, kterým může být například switch nebo router. K tomuto centrálnímu prvku jsou následně navázána koncová zařízení, která skrze něj komunikují. Hlavní nevýhodou je existence centrálního prvku, který při své poruše způsobí nemožnost komunikace v rámci celé napojené sítě. Centrální prvek na druhou stranu však je i výhodou, jelikož veškerá konfigurace sítě je prováděna právě na tomto centrálním prvku.

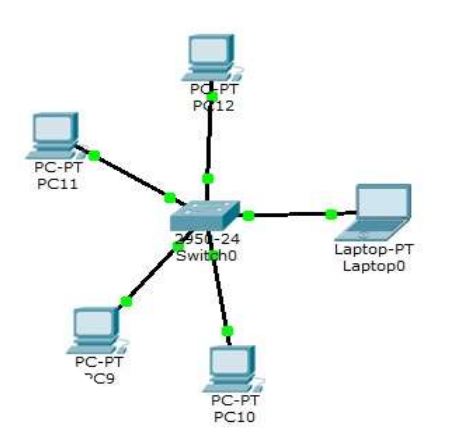

Obrázek 17 Hvězdicová topologie Zdroj:[7]

<sup>7.4.2.4.</sup> Hvězdicová topologie

### 7.4.2.5. Kruhová topologie

Již podle názvu topologie je možno odvodit, že základem jsou komponenty uspořádané do podoby kruhu. V praxi to znamená, že jednotlivá zařízení jsou do sebe vzájemně napojena pomocí vytváření malých point-to-point spojů. Není zde žádný centrální prvek, což přináší nutnost konfigurace jednotlivých zařízení postupně.

Data v rámci kruhového zapojení kolují pouze jedním směrem, což přináší nevýhodu v případě výpadku některého ze zapojených prvků. Jednoduše data nemohou doputovat do cíle opačným směrem, i když spojení z druhé strany existuje.

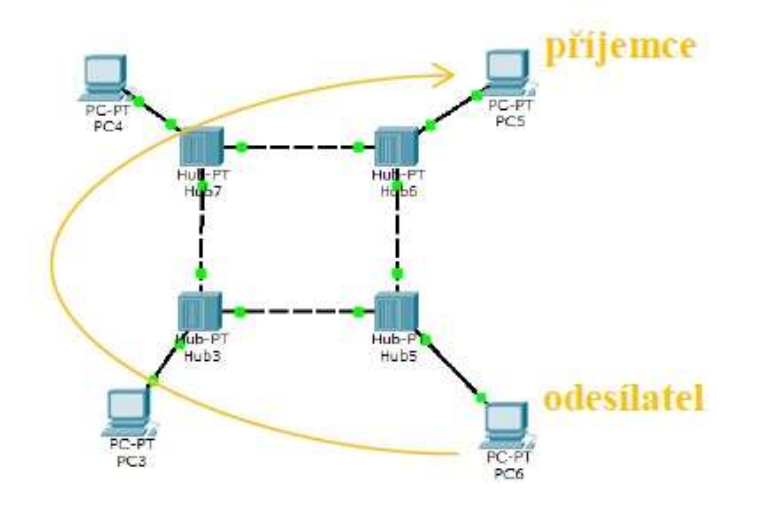

Obrázek 18 Kruhová topologie Zdroj:[7]

### 7.4.2.6. Smíšená (hybridní) topologie

Tato topologie nemá žádné pevně dané uspořádání. Prvky jsou zapojeny podle momentální potřeby vyhovující návrhu sítě a celá síť neobsahuje jednotný centrální prvek. Administrace se zde tak provádí odděleně pro jednotlivé podsítě, případně je řešena co nejvíce dynamicky, aby administrátor ušetřil čas a zároveň byla síť co nejvíce flexibilní pro budoucí změny. Mezi prvky existují redundantní spoje, které zaručují funkčnost sítě i při výpadku některého z prvků.

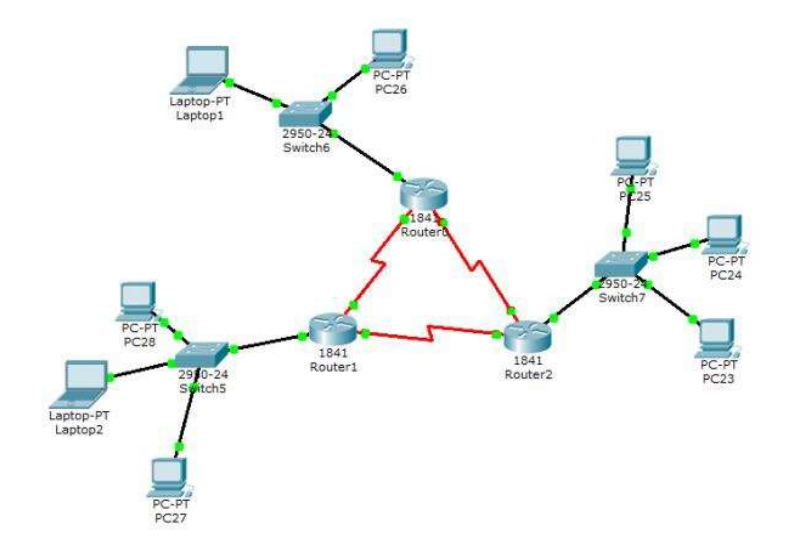

Obrázek 19 Smíšená topologie Zdroj: [6]

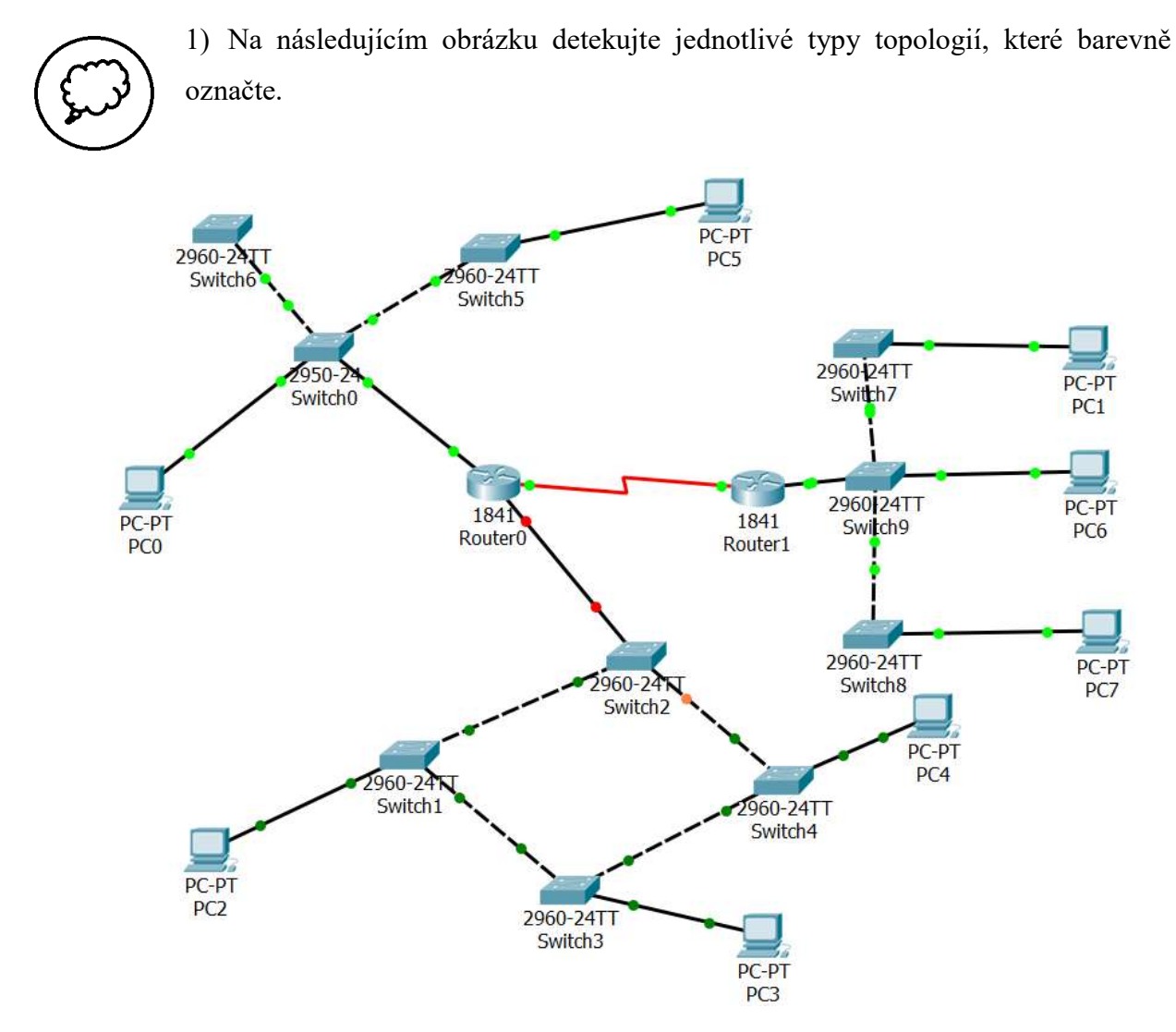

Obrázek 20 Topologie pro nalezení typů Zdroj: Vlastní

- 2) Jaký je rozdíl mezi fyzickou a logickou topologií?
- 3) Které topologie neobsahují centrální prvky?
- 4) Jaké jsou výhody a nevýhody existence centrálního prvku v rámci topologie?

# 7.4.3. Literatura

PUŽMANOVÁ, Rita. Moderní komunikační sítě od A do Z. 2. aktualiz. vyd. Brno: Computer Press, 2006, 430 s. ISBN 80-251-1278-0.

HORÁK, Jaroslav a Milan KERŠLÁGER. Počítačové sítě pro začínající správce. 5., aktualiz. vyd. Brno: Computer Press, 2011, 303 s. ISBN 978-80-251-3176-3.

# 7.5. IP adresace

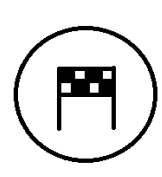

Stejně tak, jako má každý člověk své jméno a příjmení, pomocí kterého je oslovován a v kolektivu rozpoznáván, mají také zařízení v rámci počítačové sítě své pomyslné jméno a příjmení. Po přečtení této kapitoly budete schopni:

- Přepočítat IP adresu z dvojkové do desítkové soustavy a naopak.
- Určit adresu sítě, rozsah hostů, adresu broadcastového vysílání.

# 7.5.1. Chvilka matematiky….

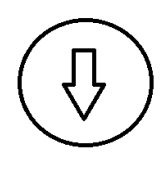

Dříve než se pustíme do výpočtu IP adres v rámci sítě, musíme se zaměřit na převody soustav. Pro potřeby adresace sítí nám naštěstí postačí dvojková soustava, kterou budeme jednotlivé oktety (tedy 8 po sobě jdoucích 1 a 0) přepočítávat. Ptáte se proč?

Adrese ve tvaru 00001010. 00001010.00000001.00000011 bychom asi těžko rozuměli, jelikož naši přirozenou číselnou soustavou je desítková, ve které nás učí ve škole počítat již od základní školy.

Ke správnému počítání do začátku potřebujeme drobnou pomůcku, která zobrazuje základní mocniny čísla 2. Nejprve do ní můžete nahlížet, později již budete počítat automaticky.

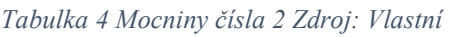

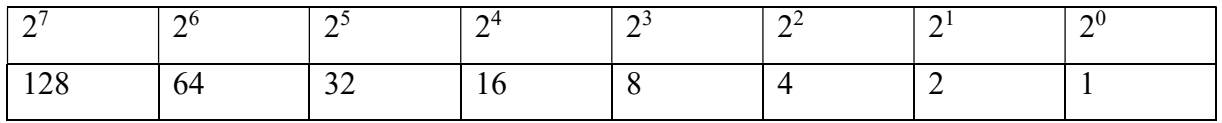

Pojďme se tedy podívat, jak vypadá adresa 00001010. 00001010.00000001.00000011 v desítkové podobě. Pokud potřebujeme přepočítat první oktet, vezmeme si prvních 8 bitů, tedy 00001010 a postupně k jednotlivým číslicím budeme zapisovat jejich vynásobení příslušnou mocninou. Číslice jsou vždy na pozici stejné, jako je mocnina čísla 2 v naší pomůcce, tedy od nejvyšší pozice.

 $0*128 + 0*64 + 0*32 + 0*16 + 1*8 + 0*4 + 1*2 + 0*1 = 10$ 

Z tohoto výpočtu dostáváme, že adresa bude mít v prvním oktetu hodnotu 10.

Stejným způsobem pokračujeme ostatními oktety.

2. oktet:  $0*128 + 0*64 + 0*32 + 0*16 + 1*8 + 0*4 + 1*2 + 0*1 = 10$  (pro všímavé je shodný jako 1. oktet, tedy nebylo vůbec potřeba počítat)

3. oktet:  $0*128 + 0*64 + 0*32 + 0*16 + 0*8 + 0*4 + 0*2 + 1*1 = 1$ 

4. oktet:  $0*128 + 0*64 + 0*32 + 0*16 + 0*8 + 0*4 + 1*2 + 1*1 = 3$ 

Výsledná adresa bude z původní podoby 00001010. 00001010.00000001.00000011 najednou vypadat 10.10.1.3. To vypadá už snadněji, že?

Možná vás teď napadá, proč vůbec něco takového potřebujeme? Počítač jako takový dokáže pracovat pouze s hodnotami 0 (nenesu žádná data) a 1 (nesu v sobě data). Je to už mnohá staletí. Vzpomeňte si například na vysílání kouřových signálů. Ani zde nebylo možné generovat jiné stavy než "kouř" a "bez kouře". Více o tom, jak se odesílají data v síti, jste si vyzkoušeli v části "Myslím si zvíře".

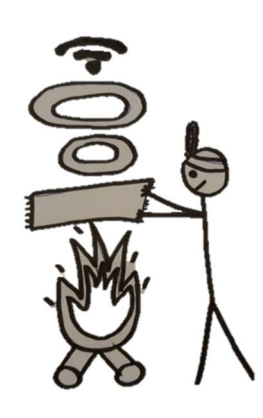

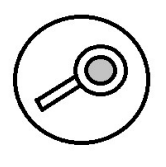

Nyní si pojďte vyzkoušet sami převody IP adresy v binární podobě do podoby decimální. Jednotlivé pozice si rozepisujte. Lépe se tím naučíte, jak s převody pracovat.

1100 0110. 1111 0000. 1010 1010. 0110 1110

Výsledná hodnota je:

## 1011 0100. 1100 0110. 1110 1110. 0010 0010

Výsledná hodnota je: \_\_\_\_\_\_\_\_\_\_\_\_\_\_\_\_\_\_\_\_\_\_\_\_\_\_\_\_\_\_\_\_\_\_\_\_

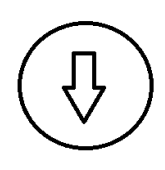

Skvěle. Nyní si již umíme převést data, která jsou přenášena po síti do námi srozumitelnější podoby. Pojďme se nyní podívat na opačný případ. Tedy potřebujeme převést hodnotu decimální (běžně zapisovanou IP adresu do nastavení sítě) do podoby, které bude rozumět počítač.

Asi nejjednodušší, respektive nejpřehlednější, metodou je postupné dělení. Metoda postupného dělení spočívá v tom, že číslo v decimální podobě postupně dělíme číslem 2. Kromě hodnoty výsledku dělení nás však zajímá zbytek, který po tomto dělení zbývá. Ve chvíli, kdy dojdeme při dělení do hodnoty 1:2 = 0 zb. 1, potom je výpočet dokončen. Binární podobu čísla získáváme opisem zapsaných zbytků v reverzním pořadí.

 $\_$  , and the set of the set of the set of the set of the set of the set of the set of the set of the set of the set of the set of the set of the set of the set of the set of the set of the set of the set of the set of th

Abychom si ověřili, že jsme v předchozím modelovém příkladu počítali správně, vezmeme si výslednou adresu 10.10.1.3 a pokusíme se ji převést do binární podoby. Kontrola je jasná. Musíme získat hodnotu, která byla v předchozím příkladu zadána.

### 1.oktet:

 $10:2 = 5$  zb. 0  $5:2=2$  zb. 1  $2:2 = 1$  zb. 0  $1:2 = 0$  zb.1

Výsledek doplníme nejprve čtyřikrát hodnotou 0, abychom dostali správný tvar (potřebujeme celkem 8 bitů, ale zde máme pouze 4).

Výsledek: 00001010

2.oktet:

 $10:2 = 5$  zb. 0

 $5:2=2$  zb. 1

 $2:2 = 1$  zb. 0

 $1:2 = 0$  zb.1

Výsledek: 00001010

3.oktet:

 $1:2 = 0$  zb. 1

Výsledek: 00000001

# 4.oktet:

 $3:2 = 1$  zb. 1

 $1:2 = 0$  zb. 1

Výsledek: 00000011

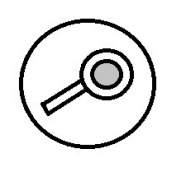

Nyní si pojďme vyzkoušet, co jsme se nyní naučili. Zase využívejte podrobného rozepsání převodu, jelikož tím se to nejlépe naučíte na příště.

198.240.170.110

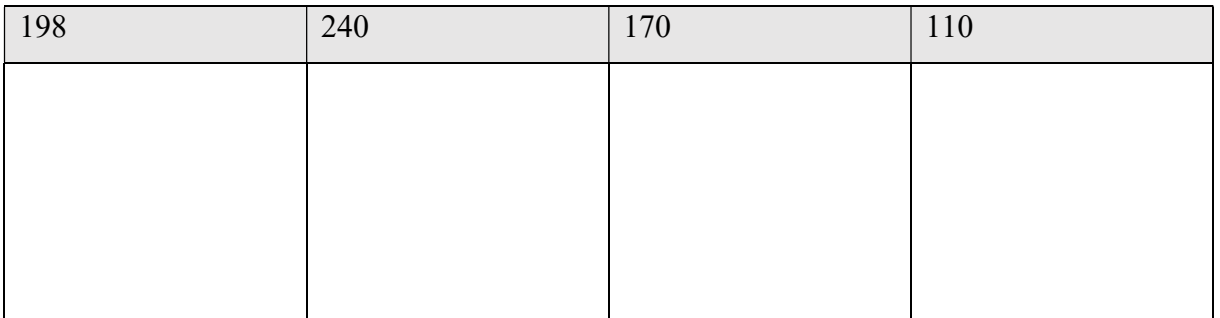

Výsledek: \_\_\_\_\_\_\_\_\_\_\_\_\_\_\_\_\_\_\_\_\_\_\_\_\_\_\_\_\_\_\_\_

180.198.238.34

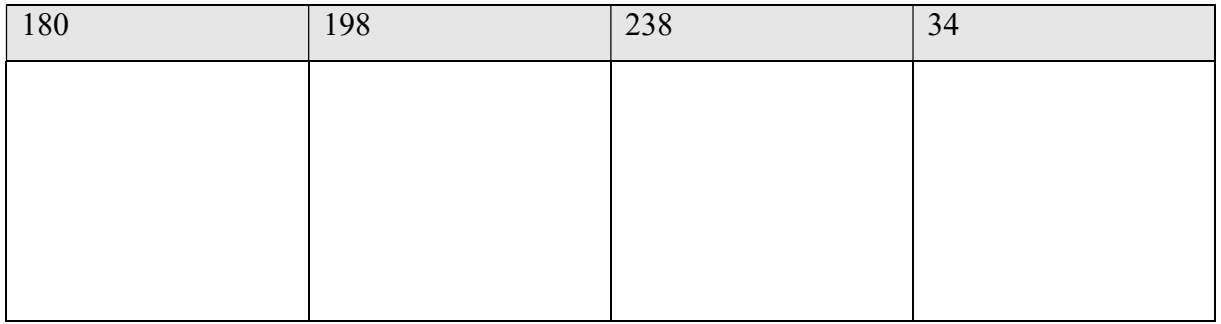

Výsledek: \_\_\_\_\_\_\_\_\_\_\_\_\_\_\_\_\_\_\_\_\_\_\_\_\_\_\_\_\_\_\_\_

Výsledné hodnoty si zkontrolujte s předchozím cvičením a naopak.

## 7.5.2. Adresa sítě, adresa 1. hosta, adresa posledního hosta, broadcast

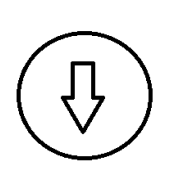

Nyní, když již umíme pracovat s převody adres mezi binárním a decimálním tvarem, můžeme postoupit k další části. Abychom mohli adresovat sítě podle svých potřeb, potřebujeme umět pracovat s něčím, čemu se říká maska sítě. Maska sítě nám rozděluje IP adresu na část síťovou a hostitelskou.

Síťová část adresy je shodná pro všechna zařízení v síti a hostitelská je pro každé z nich individuální. V rámci jedné sítě není možné mít 2 zařízení, která by měla shodnou IP adresu, tedy shodnou nejen část síťovou, ale také část hostitelskou. Maska je, stejně jako IP adresa 32 bitové číslo, které obsahuje 1 a 0. Nemusí být pouze v binárním tvaru, může být uváděna také v decimální podobě nebo pomocí prefixu.

Abychom mohli pracovat s adresou a maskou sítě, potřebujeme mít obě hodnoty převedeny do binární podoby a následně je porovnávat zleva bit po bitu. Pokud je v masce hodnota 1, znamená to, že daný bit spadá do síťové části adresy. Pokud je na dané pozici 0, potom to znamená, že bit spadá již do části hostitelské.

Vezměme si příklad. Máme adresu 10.10.1.3 a masku ve tvaru 255.255.255.0 (pomocí prefixu by mohla být zapsána jako 10.10.1.3/24). Chceme nyní vědět, jaká je adresa sítě, do které zařízení se zadanou IP adresu spadá.

## 1. krok: převod IP adresy do binární podoby

0000 1010.0000 1010.0000 0001.0000 0011

## 2. krok: převod masky do binární podoby

## 1111 1111.1111 1111.1111 1111.0000 0000

## 3. krok: porovnání obou hodnot a rozlišení síťové a hostitelské části

Shodné bity (na jejich pozici je v masce hodnota 1): 0000 1010.0000 1010.0000 0001 Odlišné bity (na jejich pozici je v masce hodnota 0): 0000 0011

4. krok: výsledná hodnota je adresa 10.10.1.0 pro síť. Adresa 10.10.1.3 je potom adresa hosta v této síti.

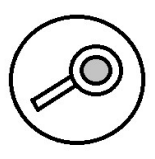

Vyzkoušejte si, jak by se hodnoty změnily pro masku o délce 10.10.1.3/21 a 10.10.1.3/27.

Maska sítě nejen že pomáhá určovat síťovou část IP adresy, ale také je nám nápomocna v určení prvního hosta v síti, posledního hosta v síti a také speciální adresy, které říkáme broadcast.

 $\_$  , and the set of the set of the set of the set of the set of the set of the set of the set of the set of the set of the set of the set of the set of the set of the set of the set of the set of the set of the set of th

Adresa prvního hosta v síti se určí jednoduše. Na poslední místo masky sítě přidáme 1, díky čemuž se nám upraví i výsledná adresa, která bude automaticky u prvního hosta.

Původní IP adresa, kterou máme: 0000 1010.0000 1010.0000 0001.0000 0011

Upravená maska o poslední bit: 1111 1111.1111 1111.1111 1111.0000 0001

Pro správný postup výpočtu se používá logická operace AND, tedy logické násobení. Toto násobení funguje dle logické podmínky AND. Mějme dvě hodnoty A a B, z nichž každá může nabývat pouze číslic 1 a 0. Potom výsledné hodnoty za použití logické operace AND jsou následující:

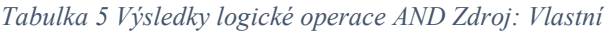

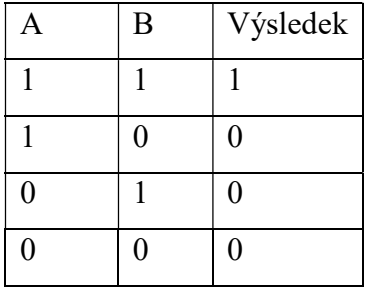

Jinými slovy, je operace AND ve výsledků pravdivá pouze tehdy, pokud jsou oba výrazy, A i B pravdivé.

Aplikováním operace AND na IP adresu a masku sítě získáme:

```
0000 1010.0000 1010.0000 0001.0000 0001, což je po převodu 10.10.1.1
```
Stejný princip aplikujeme nyní u poslední adresy v rámci sítě, která má speciální název broadcast. Získáme jej tak, že na všechna místa hostitelské části zapíšeme 1. Zbytek postupu je shodný.

Upravená IP adresa, kterou máme: 0000 1010.0000 1010.0000 0001.1111 1111

Po převodu získáváme hodnotu 10.10.1.255.

Poslední hodnotou, která nás pro adresace sítě zajímá, je adresa posledního hosta. Adresu posledního hosta získáme jednoduše tak, že odečteme 1 adresu od adresy broadcastu. Pro tento příklad by tak adresa posledního hosta byla 10.10.1.254.

Souhrnně tedy získáváme tyto hodnoty (doporučuji i pro další počítaní si hodnoty zapisovat do přehledné tabulky).

| Adresa sítě             | 10.10.1.0     |
|-------------------------|---------------|
| Maska sítě              | 255.255.255.0 |
| Adresa 1.hosta          | 10.10.1.1     |
| Adresa posledního hosta | 10.10.1.254   |
| Adresa broadcast        | 10.10.1.255   |

Tabulka 6 Kompletní adresace sítě Zdroj: Vlastní

Kolik tedy celkem máme možných adres pro hosty?

Tento výpočet lze provést pomocí vzorce

# 2 počet bitů hostitelské části

Ověření je nutné provádět ve chvíli, kdy nám poskytovatel přidělí adresu a je potřebné si nejprve ověřit, zda jím přidělený rozsah bude postačovat pro navrhovanou topologii.

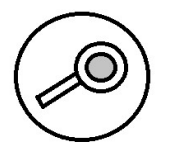

U následujících adres vypočítejte: adresu sítě, adresu 1. hosta, adresu posledního hosta, adresu broadcast.

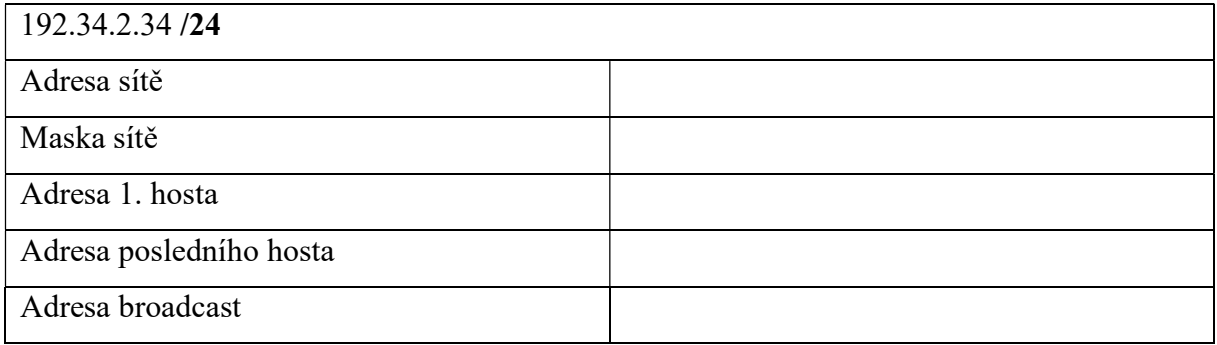

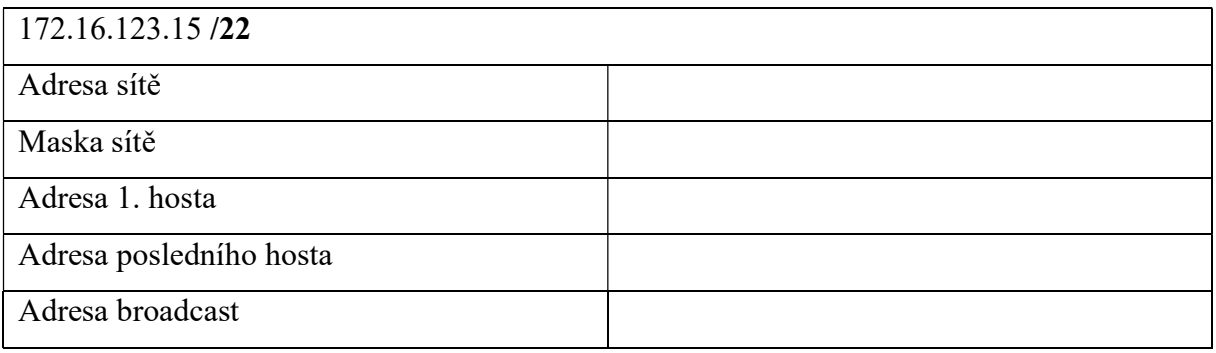

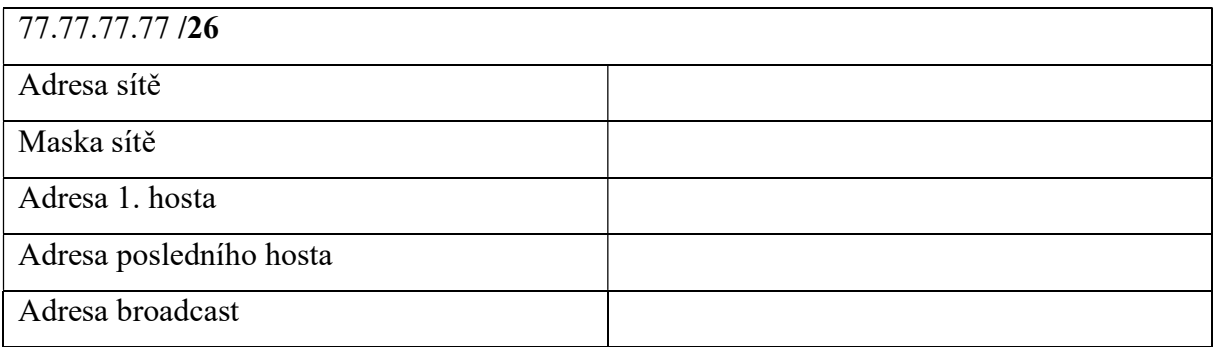

Vyhledejte na Internetu, co jsou to třídy IP adres a jejich rozsahy. Zapište si také počet hostů, které tyto třídy mají k dispozici.

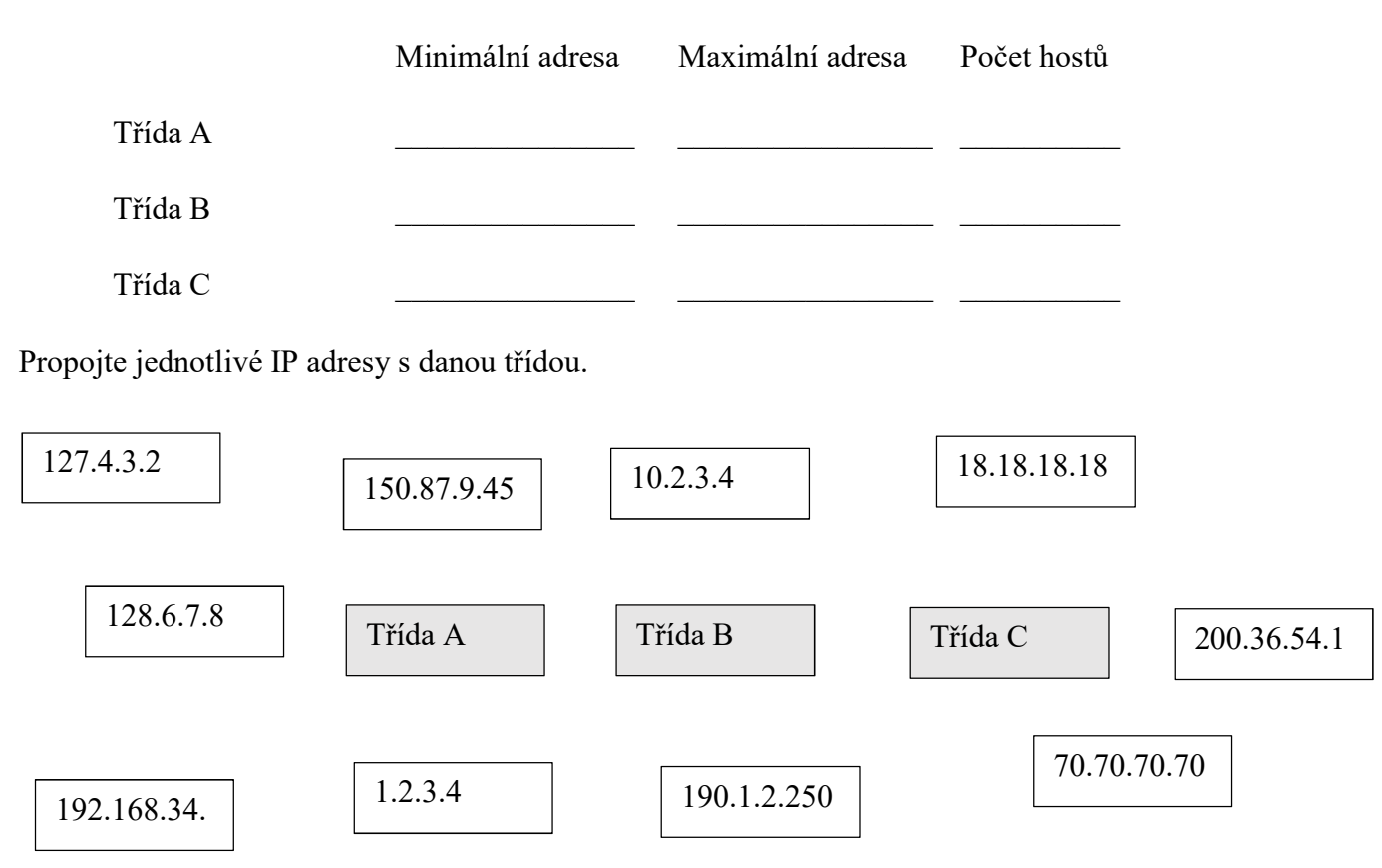

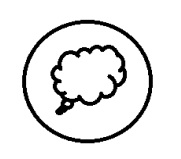

- 1) Jaký je význam IP adresace v rámci počítačové sítě? K čemu lze IP adresy přirovnat z běžného života?
- 2) Na které dvě části je rozdělována IP adresa? Co adresu rozděluje?
- 3) Co znamená broadcast adresa a z jakého důvodu je v rámci sítě potřebná?

## 7.5.3. Literatura

ODOM, Wendell. Počítačové sítě bez předchozích znalostí. Vyd. 1. Brno: CP Books, 2005, 383 s. ISBN 80-251-0538-5.

BILL, Chapman. CCNA 1 and 2 Companion Guide. Vyd. 1. Indianapolis: Cisco Press, 2004, 1043 s. ISBN 15-871-3150-1.

BŘEHOVSKÝ, Petr. Praktický úvod do TCP/IP. 1. vyd. České Budějovice: KOPP, 1994, 107 s. ISBN 80-858-2818-9.

# 7.6. Praktické úlohy konfigurace počítačové sítě

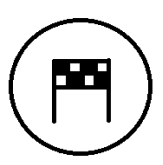

Nyní již nastal čas ověřit si své nabyté dovednosti a znalosti z předchozích částí textu na praktických příkladech. Připravena je sada praktických úloh v rámci simulačního nástroje Packet Tracer.

## 7.6.1. Úloha 1 – Zprovoznění jednoduché sítě

V této úloze si zprovozníme jednoduchou síť. Tato síť bude obsahovat 3 počítače, router a hub. Procvičíte si zde nastavení IP adresy, masky sítě a brány na PC. Dále si vyzkoušíte funkčnost příkazu ping mezi počítači.

Výchozí topologie je následující:

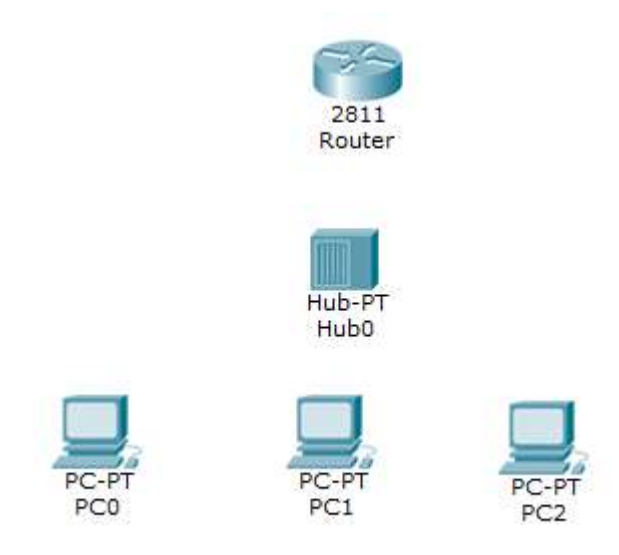

### Obrázek 21 Výchozí topologie - úloha 1 Zdroj: Vlastní

Nejdříve musíme síť propojit kabely. Pro spojení mezi počítači a hubem, hubem a routerem nám poslouží přímé kabely. Všechno propojujeme do fastethernetových portů. Je nám zde jedno, co kam zapojíme. Jiná situace by nastala v případě, kdy bychom propojovaly zařízení pracující na stejné vrstvě, kdy by spojení mezi routery bylo pomocí sériového portu.

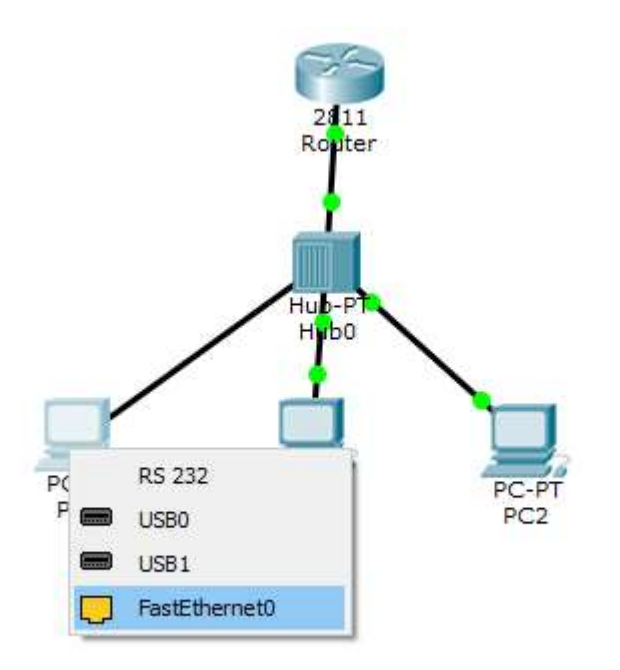

## Obrázek 22 Zapojení rozhraní - úloha 1 Zdroj: Vlastní

Tak a teď ke konfiguraci. Klepnutím levým tlačítkem myši na počítač vyvoláte dialogové okno, pomocí kterého můžete provádět nastavení a spouštět programy. V tomto dialogovém okně zvolte záložku Config a nastavte na jednotlivých PC IP adresy, masku sítě a bránu.

Nastavme si síť takto:

| Zařízení        | IP adresa   | Maska sítě    | Výchozí brána |
|-----------------|-------------|---------------|---------------|
| PC <sub>0</sub> | 192.168.1.2 | 255.255.255.0 | 192.168.1.1   |
| PC <sub>1</sub> | 192.168.1.3 | 255.255.255.0 | 192.168.1.1   |
| PC2             | 192.168.1.4 | 255.255.255.0 | 192.168.1.1   |

Tabulka 7 Adresní tabulka - úloha 1 Zdroj: Vlastní

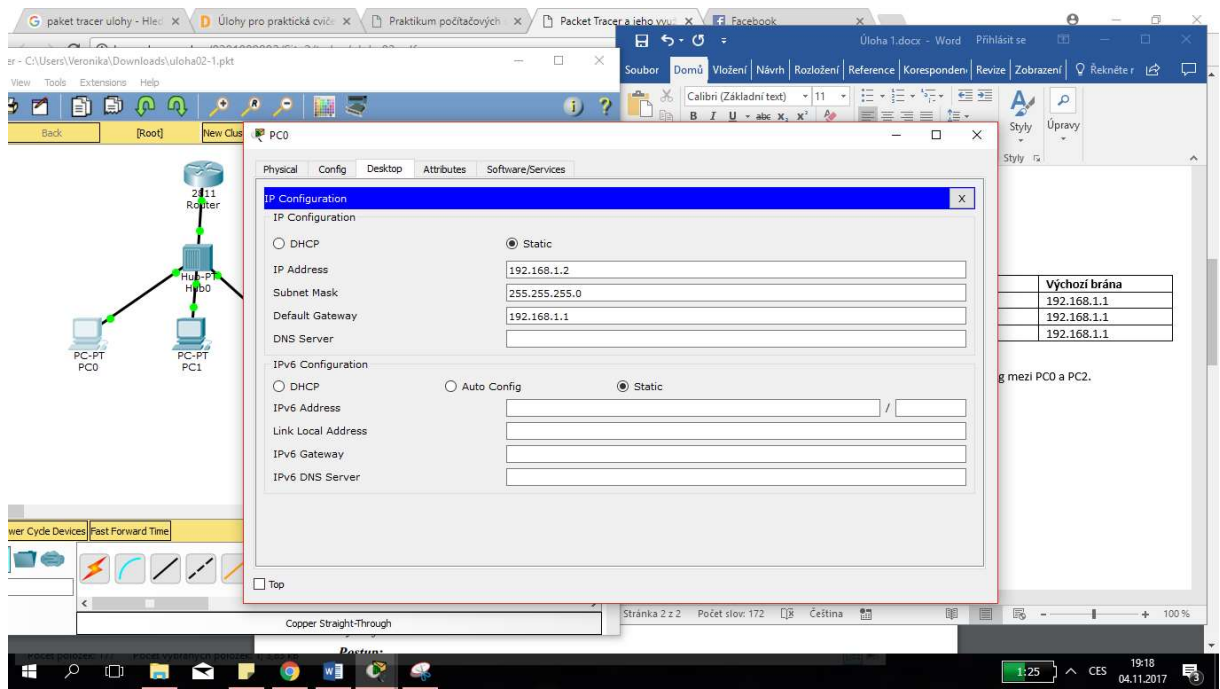

Obrázek 23 Nastavení adresace na zařízení - úloha 1 Zdroj: Vlastní

Teď si ověříme, jestli jsme všechno nastavili správně. Provedeme ping mezi PC0 a PC2.

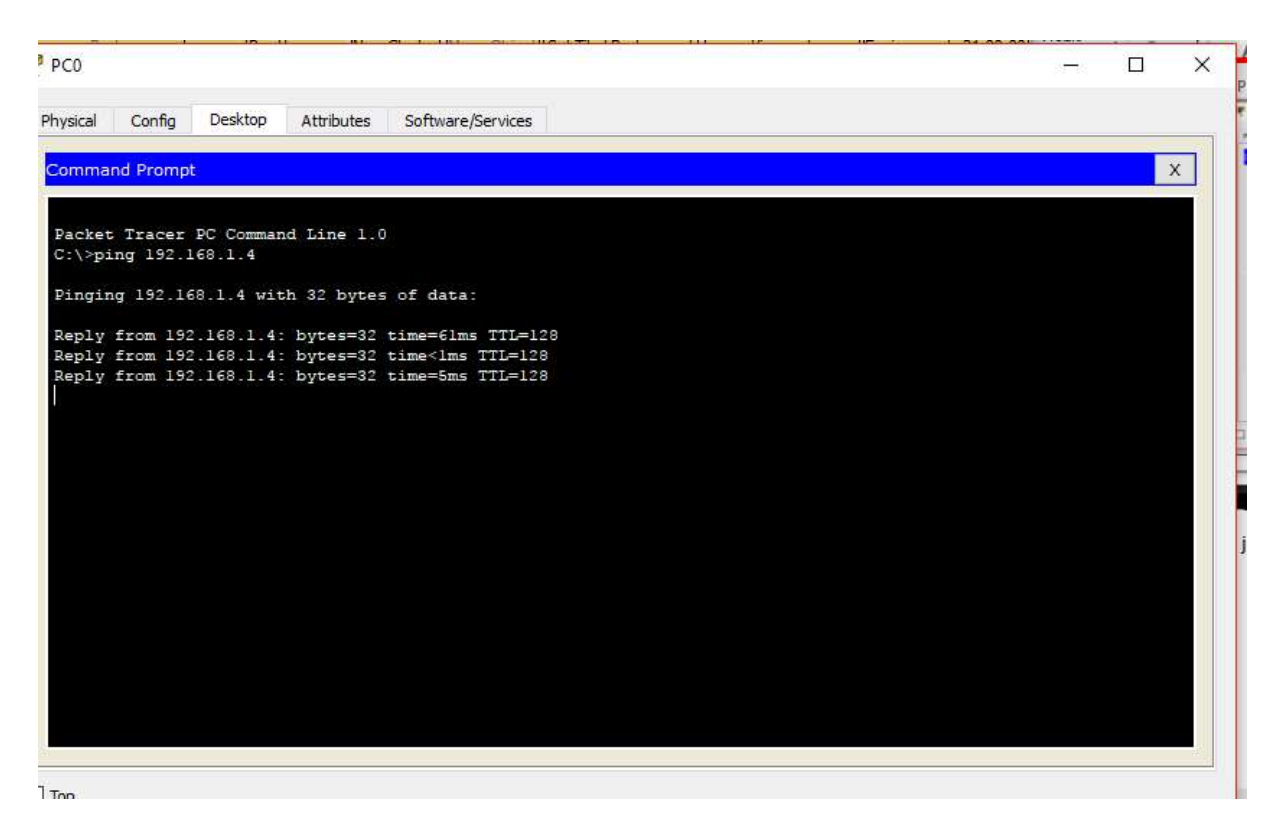

Obrázek 24 Ověření propojení - úloha 1 Zdroj: Vlastní

## 7.6.2. Úloha 2 – Komunikace zobrazená v simulačním režimu

Vyzkoušíme si, jak komunikace předchozího příkladu vypadá v simulačním režimu. Přepněte se do simulačního módu (ten najdete v pravém dolním rohu pracovního okna nástroje Packet Tracer). Stejně jako na konci předchozí úlohy zadáte příkaz ping a jako parametr adresu PC2. Nebo druhým způsobem je, že vezmete obálku v pravé části a kliknete na zdrojový počítač a pak na cílový počítač.

| Cisco Packet Tracer - C:\Users\Veronika\Downloads\uloha02-1.pkt<br>File Edit Options View Tools Extensions Help |                                                                               |                                          |                         |  |                         |                              |                                                            |                       |                                                     | $\Box$<br>$\times$                    |
|----------------------------------------------------------------------------------------------------|-------------------------------------------------------------------------------|------------------------------------------|-------------------------|--|-------------------------|------------------------------|------------------------------------------------------------|-----------------------|-----------------------------------------------------|---------------------------------------|
| $\bigoplus$<br>$\blacksquare$<br>M<br>n                                                                         | 自<br>圓<br>te)<br>$\omega$<br>۰                                                | $\overline{5}$<br>圖<br>$\mathbf{R}$<br>۰ |                         |  |                         |                              |                                                            |                       |                                                     | $\overline{\mathbf{v}}$<br>H)         |
| Logical                                                                                                    | Back                                                                          | [Root]                                   | New Cluster Move Object |  | Set Tiled Background    |                              | Viewport                                                   |                       | Environment: 06:00:00                               |                                       |
|                                                                                                    |                                                                               |                                          |                         |  | $\wedge$                | Simulation Panel             |                                                            |                       | B X<br>Ľą                                           |                                       |
| ತ                                                                                                    | $2411$<br>Router<br>$Hub-P$<br>Hub0<br>PC-PT<br>PC1<br>PC-PT<br>PCO           | PC-PT<br>PC2                             |                         |  |                         | Event List<br>Vis. Time(sec) | Reset Smulation   Constant Delay                           | Last Device At Device | Type Info<br>Captured to:<br>(no captures)          | E<br>×<br>$\alpha$<br>IJ<br><b>Ry</b> |
|                                                                                                    |                                                                               |                                          |                         |  |                         | Play Controls                |                                                            |                       |                                                     |                                       |
|                                                                                                    |                                                                               |                                          |                         |  |                         |                              | Back                                                       | Auto Capture / Play   | Capture / Forward                                   | E                                     |
|                                                                                                    |                                                                               |                                          |                         |  | $\sim$                  | ICMP, LLDP                   | Event List Filters - Visible Events<br><b>Edit Filters</b> |                       | Show All/None                                       | œ                                     |
| $\langle$                                                                                                    |                                                                               |                                          |                         |  | $\rightarrow$           |                              |                                                            |                       |                                                     |                                       |
| Time: 00:25:48.092                                                                                              | Power Cycle Devices PLAY CONTROLS: Back Auto Capture / Play Capture / Forward |                                          |                         |  |                         |                              |                                                            |                       | Event List Simulation                               |                                       |
| <b>JUEXOO</b>                                                                                                   |                                                                               | 1 ( 1 1 1 5 5 5 1 1 1 1                  |                         |  |                         |                              |                                                            |                       |                                                     |                                       |
| ≸                                                                                                    | $\hat{\textbf{C}}$                                                            |                                          |                         |  |                         |                              |                                                            |                       |                                                     | $\rightarrow$                         |
|                                                                                                    |                                                                               |                                          |                         |  | Copper Straight-Through |                              |                                                            |                       |                                                     |                                       |
| $\mathcal{Q}$<br>Ŧ<br>$\Box$<br><b>For</b>                                                                      | $\blacktriangleright$<br>w≣<br><b>College</b><br><b>IQ</b>                    | $\bullet$                                |                         |  |                         |                              |                                                            |                       | 1:18 $\big)$ $\land$ CES $\frac{19:24}{04.11.2017}$ | 53                                    |

Obrázek 25 Spuštění simulačního režimu - úloha 2 Zdroj: Vlastní

Pomocí Capture/Forward můžete sledovat průběh komunikace.

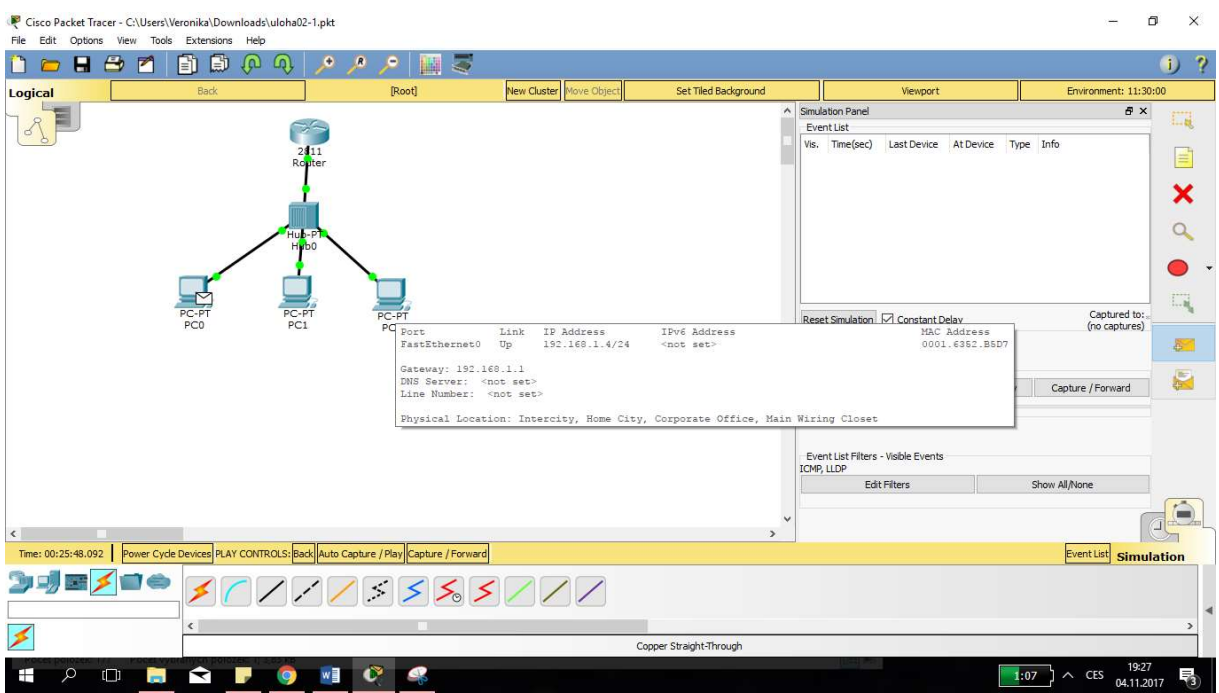

Obrázek 26 Nastavení simulačního režimu - úloha 2 Zdroj: Vlastní

## 7.6.3. Úloha 3 – rozdíl mezi hub a switch

Teď si vyzkoušíme rozdíl mezi hubem a switchem. Tedy prohodíme hub, nacházející se v předchozích úlohách za switch. Rozdíl mezi těmito zařízeními je ten, že switch neposílá hloupě pakety úplně všem zařízením, ale vytvoří si záznamy o tom, kde se nachází jednotlivá nařízení na jeho rozhraních.

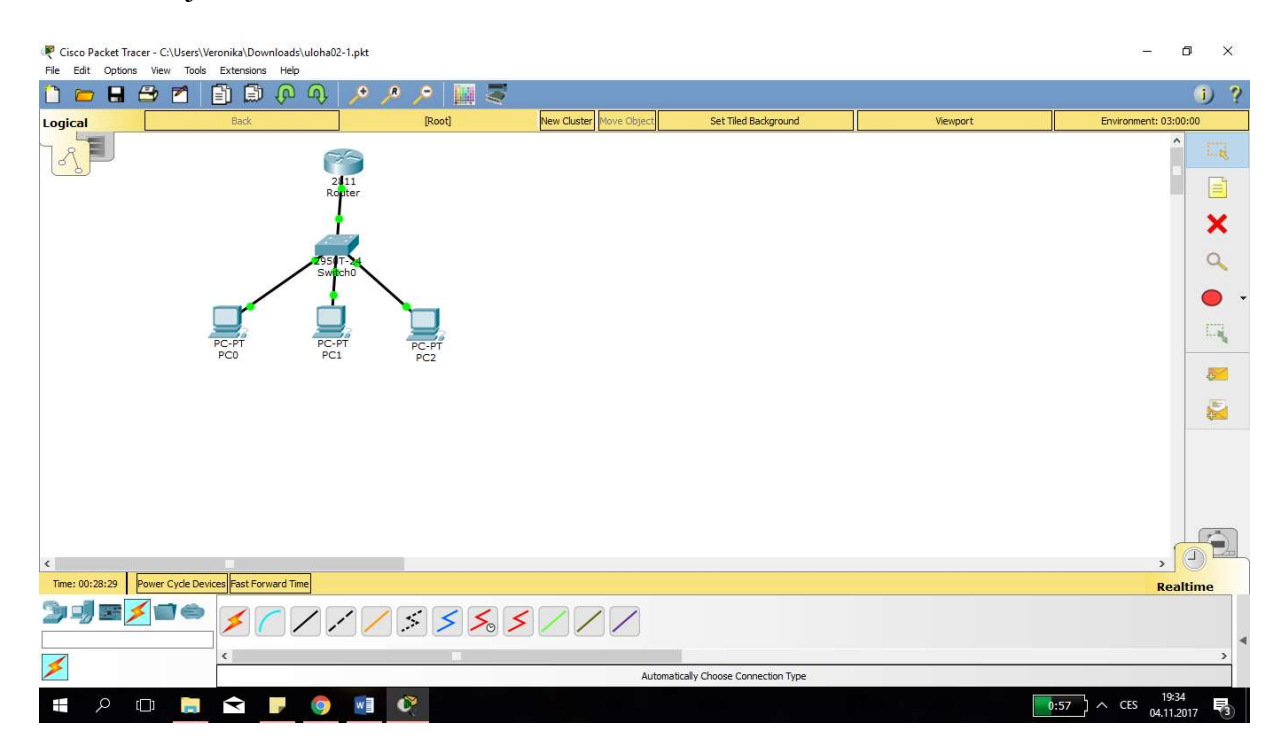

Obrázek 27 Výchozí topologie - úloha 3 Zdroj: Vlastní

Znovu si zkusíme odeslat ping a podíváme se na to, jestli bude úspěšný.

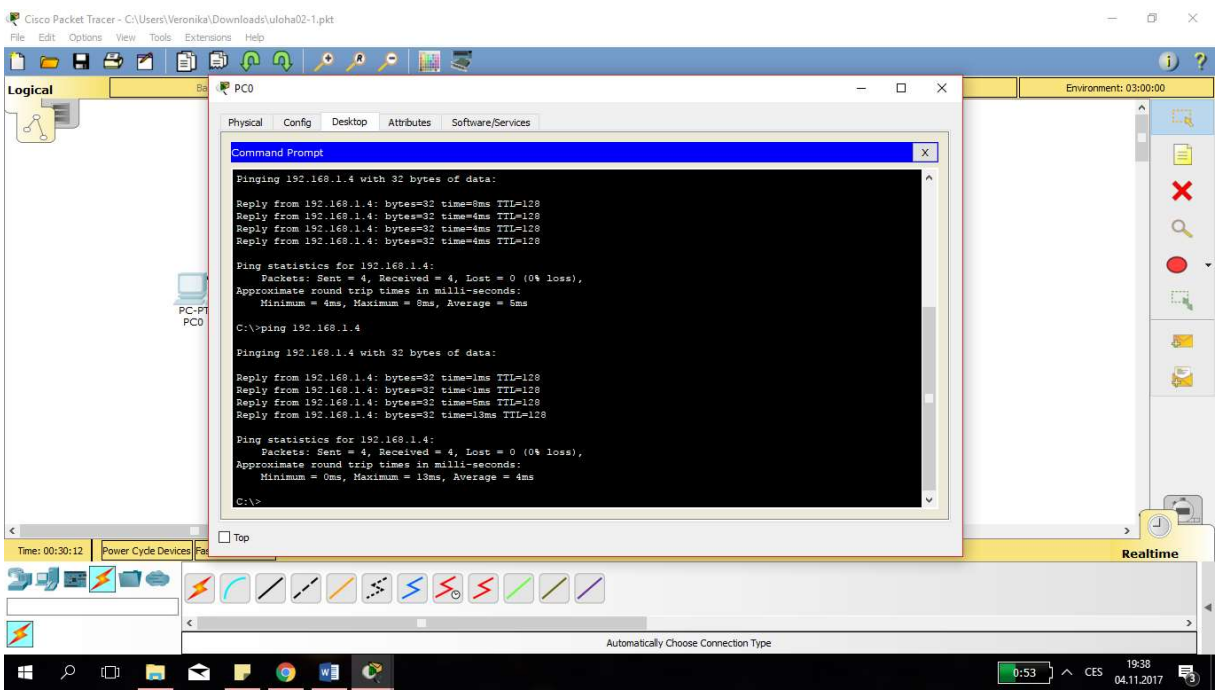

Obrázek 28 Oveření konektivity - úloha 3 Zdroj: Vlastní

Přejděme nyní do simulačního režimu, abychom celý proces viděli graficky. V simulačním režimu proveďte umístění zprávy na PC0 a cílovým PC je PC2.

## 7.6.4. Úloha 4 – topologie využívající routery

Tak a teď trošku "těžší" cvičení. Máme za sebou zapojených několik routerů do série a na jednotlivé routery připojíme koncové zařízení nebo skupinu koncových zařízení. Cílem tohoto cvičení bude zprovoznit topologii tak, aby bylo možné mezi koncovými zařízeními komunikovat. Projdeme si u toho routovací tabulky, nastavíme si porty, nastavíme koncová zařízení. Výchozí topologie je následující:

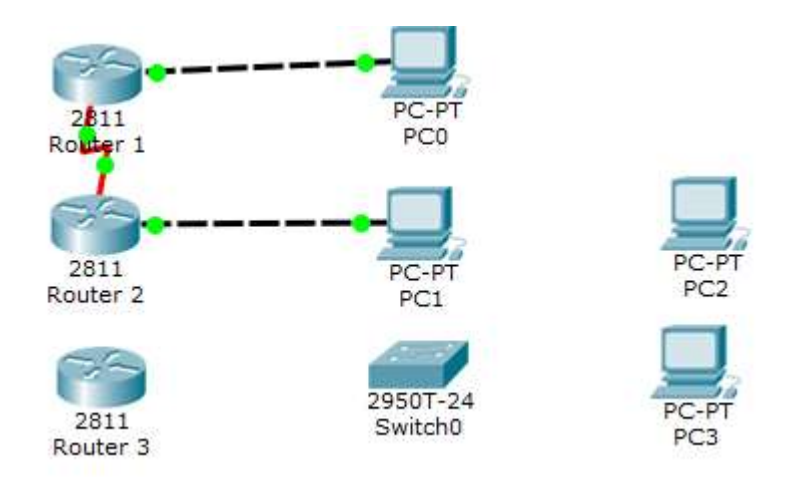

Obrázek 29 Výchozí topologie - úloha 4 Zdroj: Vlastní

Nejprve musíme dokončit kabeláž na této topologii. Mezi routery použijeme sériové připojení. Mezi routerem a switchem můžeme použít přímý kabel, jelikož zařízení pracují na rozdílných vrstvách modelu ISO/OSI. Mezi switchem a počítačem použijeme kabel přímý, protože na stejných vrstvách nepracují.

Výsledná, zapojená topologie vypadá následovně:

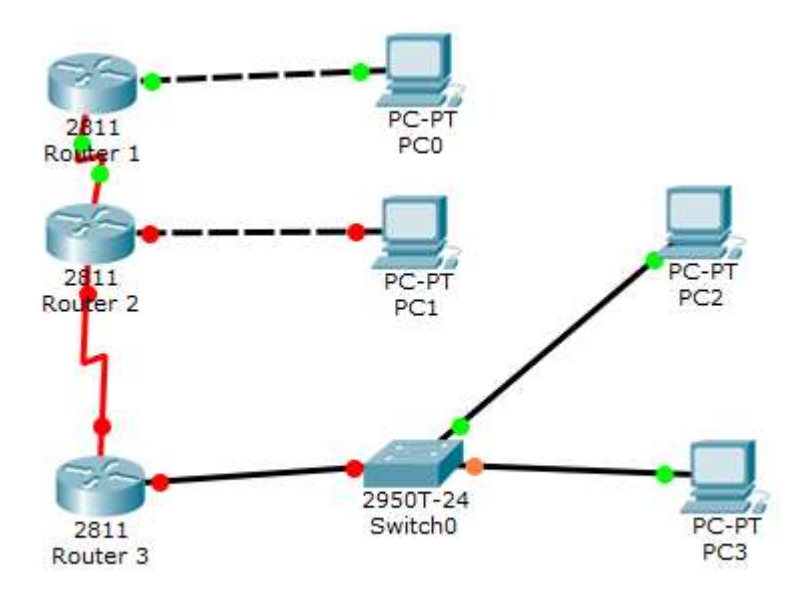

#### Obrázek 30 Výsledná topologie - úloha 4 Zdroj: Vlastní

Teď musíme zajistit, aby nám všechny spoje "zezelenaly" (tedy, aby na nich mohla probíhat komunikace). Nejdříve nastavíme router2 touto sérií příkazů na jeho consoly (2x klikneme na router a otevřeme CLI záložku).

### R2>enable

### R2#conf t

```
R2(config)#int se0/0/1 
R2(config-if)#ip add 172.16.2.1 255.255.255.0 
R2(config-if)#clock rate 64000 
R2(config-if)#no shutdown 
R3>enable 
R3#conf t 
R3(config)#int se0/0/0
```
R3(config-if)#ip add 172.16.2.2 255.255.255.0

R3(config-if)#no shutdown

V tomto kroku máme propojené následující:

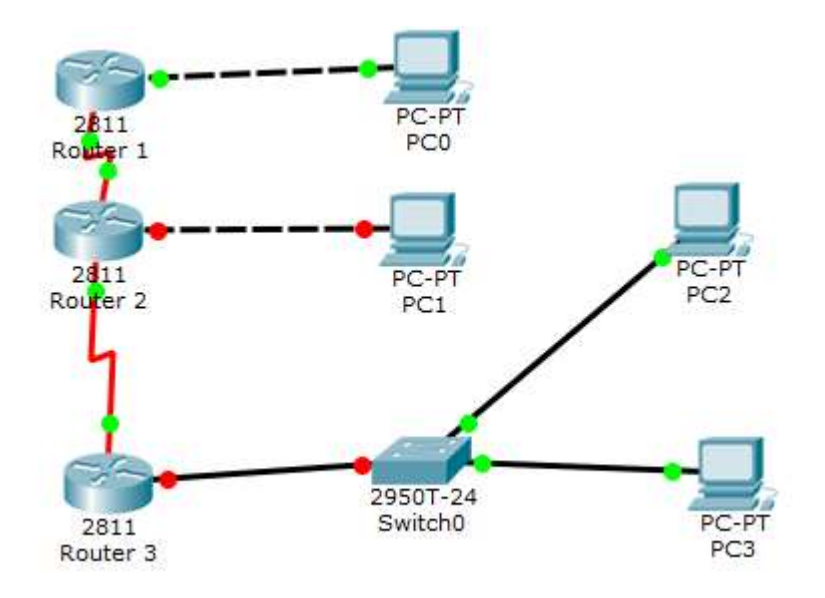

Obrázek 31 Aktuální konektivita topologie - úloha 4

Abychom zprovoznili i zbytek sítě, tedy spoje mezi Router2 a PC2 a dále mezi Router3 a Switch0, nastavíme na PC1 adresu počítače. Hodnota rozhraní fa0/0 je na Router2 již nastavena.

```
R3>enable 
R3#conf t 
R3(config-if)#int fa0/0 
R3(config-if)#ip add 192.168.3.1 255.255.255.0
```
# R3(config-if)#no sh

Teď musíme nastavit připojení v rámci sítě. Tedy nastavíme statické cesty. To provedeme na kartě Config u Routeru v části static. Zadejte následující záznamy.

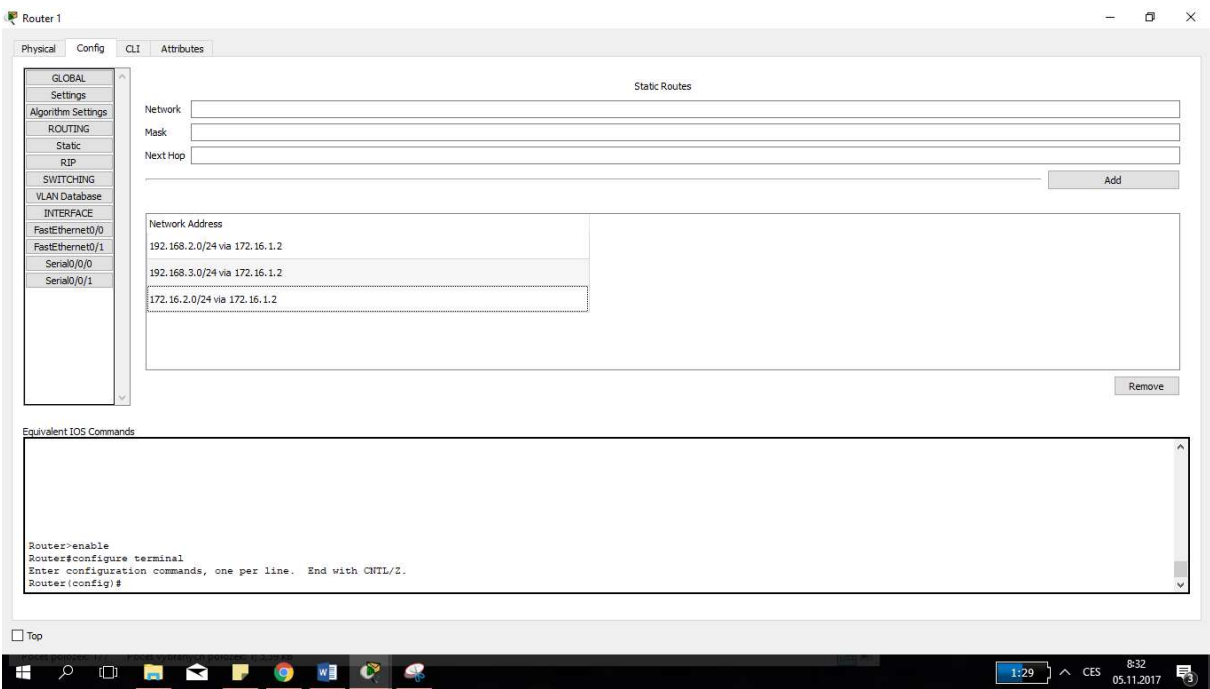

Obrázek 32 Statické cesty na routeru 1 - úloha 4 Zdroj: Vlastní

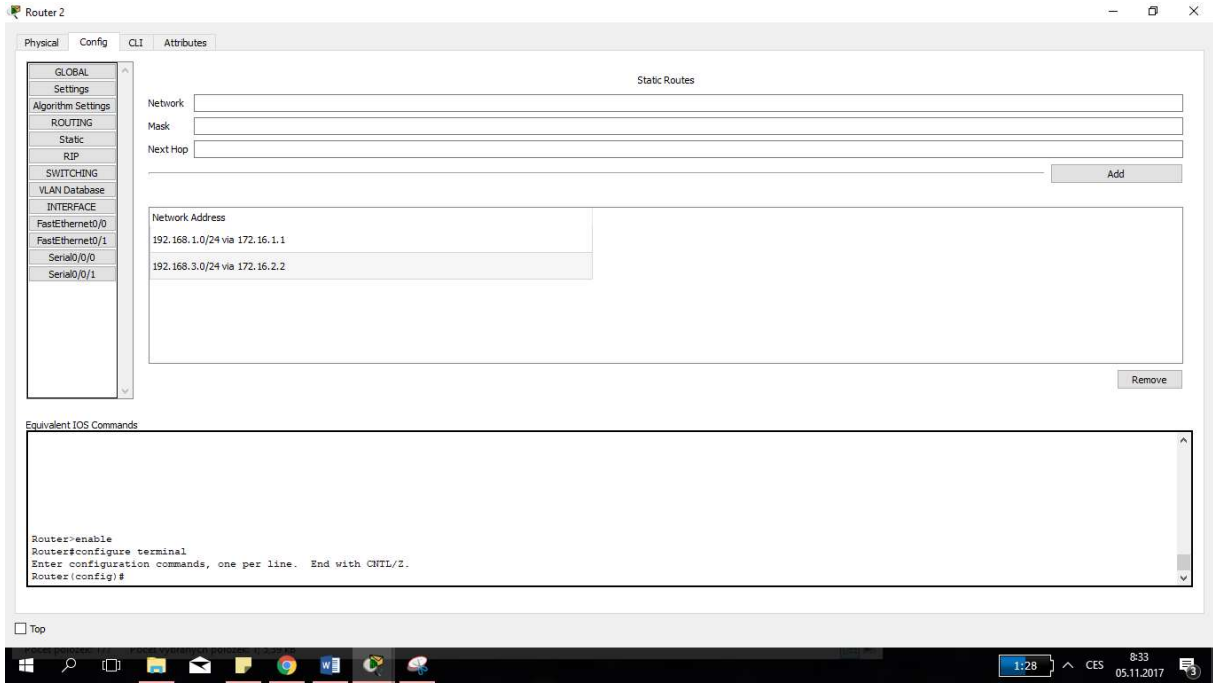

Obrázek 33 Statické cesty na routeru 2 - úloha 4 Zdroj: Vlastní

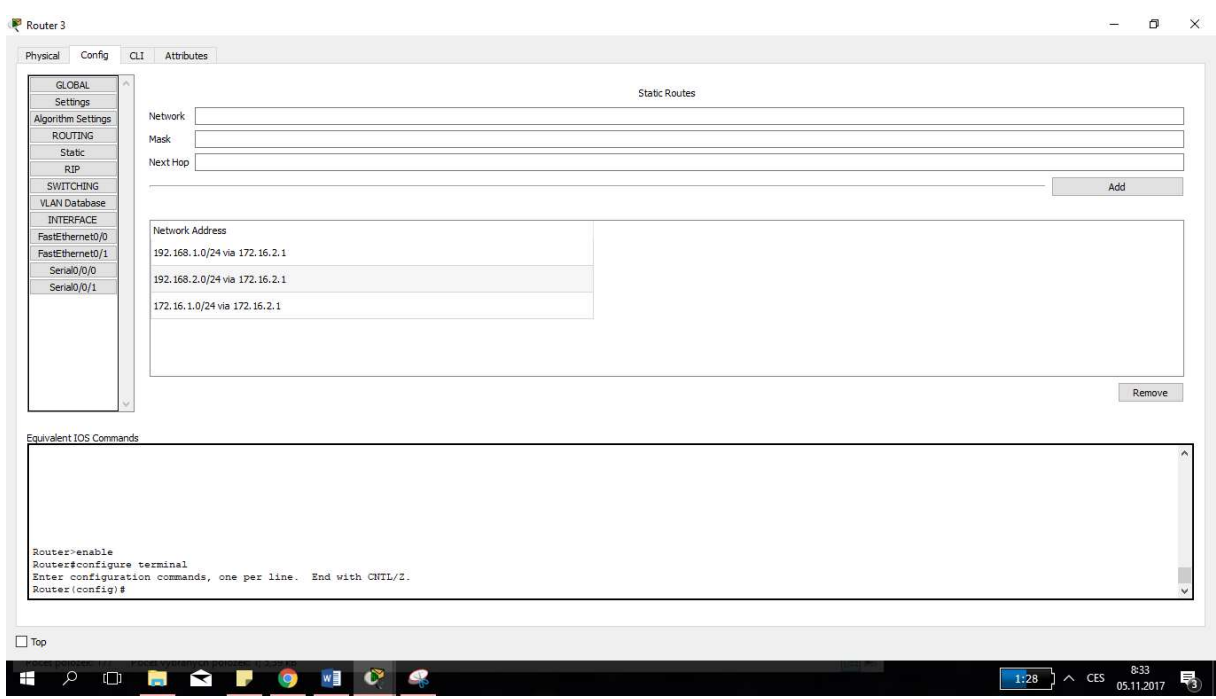

Obrázek 34 Statické cesty na routeru3 - úloha 4 Zdroj: Vlastní

Vyzkoušíme ping v reálném režimu i simulačním.

## 7.6.5. Literatura

SPORTACK, Mark A. Směrování v sítích IP. Vyd. 1. Brno: Computer Press, 2004, 351 s. ISBN 80-251-0127-4.|

JIROVSKÝ, Václav. Vademecum správce sítě. 1. vyd. Praha: Grada, 2001, 428 s. ISBN 80- 716-9745-1.

ODOM, Wendell, Rus HEALY a Naren MEHTA. Směrování a přepínání sítí: autorizovaný výukový průvodce. Vyd. 1. Brno: Computer Press, 2009, 879 s. ISBN 978-80-251-2520-5.

BILL, Chapman. CCNA 1 and 2 Companion Guide. Vyd. 1. Indianapolis: Cisco Press, 2004, 1043 s. ISBN 15-871-3150-1.

EMPSON, Scott. CCNA kompletní přehled příkazů: autorizovaný výukový průvodce. Vyd. 1. Brno: Computer Press, 2009, 336 s. ISBN 978-80-251-2286-0.

# 7.7. Klíč správných řešení

### Data a informace

1) Jaký je rozdíl mezi daty a informacemi? Data jsou surový nezpracovaný materiál, který nedává sám o sobě žádnou hodnotu (pouze uložené hodnoty). Aby data začala dávat smysl, je nutné, aby byla zpracována některým vyšším softwarem (Systém řízení báze dat). Jakmile jsou data zpracována, vznikají informace.

2) Který typ kódování využíváme při přenosu dat mezi zařízeními v rámci sítě? Výpočetní systémy využívají pro svou práci binární kódování, které dovoluje existenci pouze 2 stavů – v tomto případě 0 a 1. Důvod zavedení právě binárního kódování se váže na historický vývoj výpočetní techniky.

### Model ISO/OSI

1) Jakým způsobem nazýváme drobné zprávy kolující v rámci sítě? Tyto drobné zprávy se nazývají pakety. Obsahují nejen samotný obsah zprávy, ale take režiní informace jako je adresa odesílatele a příjemce zprávy nebo kontrolní mechanismy.

2) Kolik vrstev má model ISO/OSI? Model obsahuje 7 vrstev, které jsou členěny na vrstvy dolní (fyzická, linková, síťová) a vrstvy horní (transportní, relační, prezentační, aplikační) podle jejich primární návaznosti na přenos nebo zpracování před přenosem. Každá z vrstvev poskytuje své služby vrstvě vyšší a naopak čerpe služby poskytované vrstvou nižší.

3) Pracují všechna zařízení v rámci sítě na stejných vrstvách modelu ISO/OSI? Zařízení v rámci sítě pracují na různých vrstvách modelu ISO/OSI z důvodu, že každé pro svou činnost využívá jiný mechanismus adresovaní kolujících zpráv.

Aktivní a pasivní síťové prvky

1) Jaké typy přenosových médií rozlišujeme? Přenosová média slouží pro přenos zprávy mezi jednotlivými síťovými uzly. Rozlišujeme média metalická, optická a bezdrátová. Každé přenosové médium má své výhody a nevýhody a je vhodné pro nasazení ve specifických fyzikálních podmínkách.

2) Uveďte rozdíl mezi aktivním a pasivním síťovým prvkem. Aktivní síťový prvek se svojí činností podílí na samotném přenosu tím, že upravuje postupné adresy při přenosu nebo volí vhodnou cestu pro přenos.

3) Jaký je typický zástupce aktivního síťového prvku? Co bychom mohli uvést jako příklad prvku pasivního? Typickým zástupcem aktivního síťového prvku je například router (směrovač) nebo switch (přepínač). Naopak jako pasivní prvky označujeme strukturovanou kabeláž, dále konektory, racky a podobně.

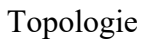

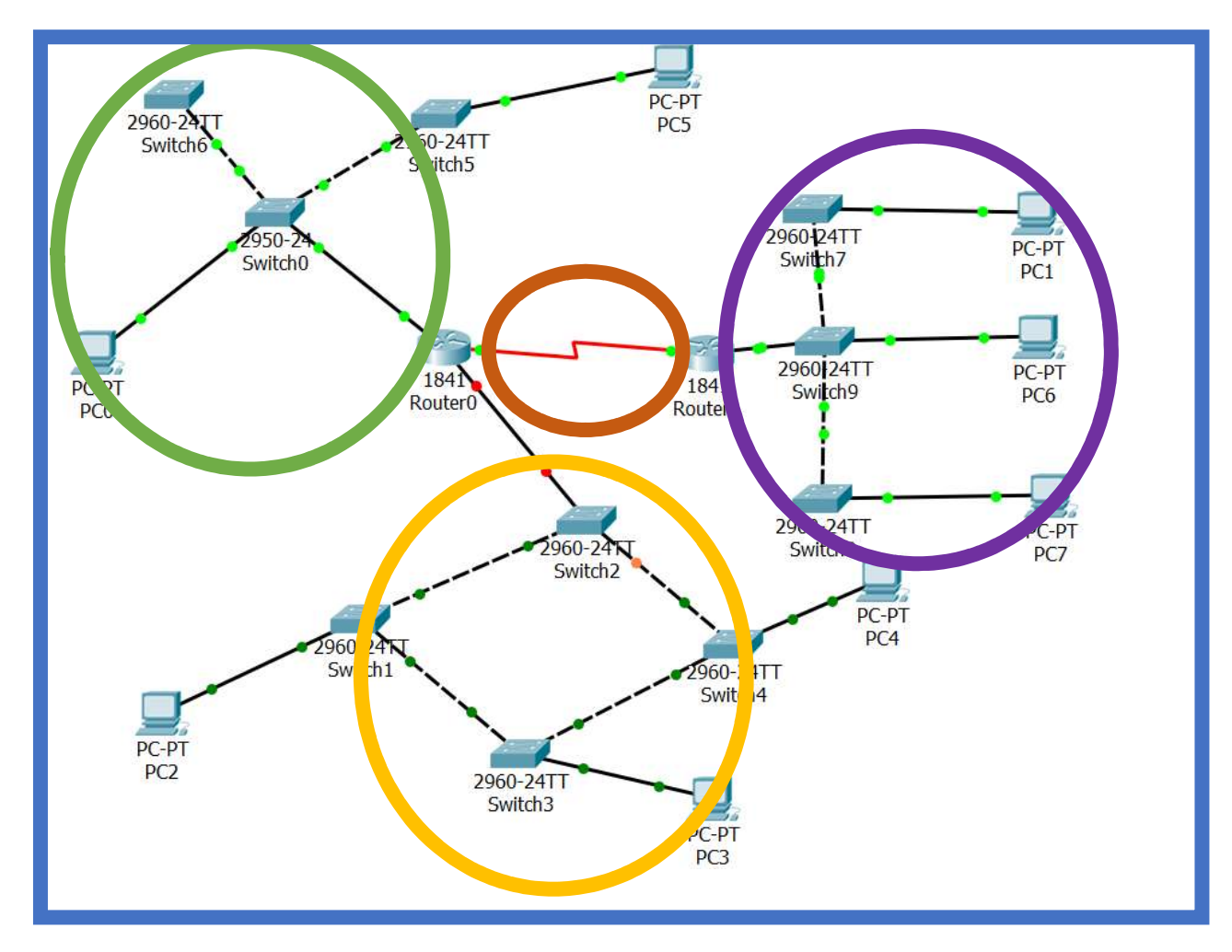

Vysvětlivka:

- Zelená = hvězdicová topologie
- Žlutá = kruhová topologie
- Fialová = sběrnicová topologie
- Oranžová = topologie typu Point to point
- Modrá = smíšení topologie

1) Jaký je rozdíl mezi fyzickou a logickou topologií? Fyzická topologie představuje reálné zapojení komponent tak, jak jsou opravdu rozmístěny v rámci budov. U logické topologie se pak jedná o teoretické zapojení, které řeší koncepci sítě pouze z pohledu adresace a rozdělení podsítí.

2) Které topologie neobsahují centrální prvky? Centrální prvky nenalezneme u topologie kruhové nebo sběrnicové. Ostatní topologie mají své centrální prvky.

3) Jaké jsou výhody a nevýhody existence centrálního prvku v rámci topologie? Výhodou je jednoznačně usnadnění administrace celé sítě. Na tomto centrálním prvku lze nastavovat dynamickou adresaci (DHCP) zařízení nebo směrování (cesty komunikace v rámci sítě).

IP adresace

1) Jaký je význam IP adresace v rámci počítačové sítě? K čemu lze IP adresy přirovnat z běžného života? Každé zařízení potřebuje být v rámci sítě identifikovatelné. Stejně tak, jak jsou identifikováni lidé na planetě (máme jména, příjmení i adresy, kde bydlíme). Jasnějším identifikátorem je pak například rodné číslo.

2) Na které dvě části je rozdělována IP adresa? Co adresu rozděluje? IP adresa je rozdělována na část síťovou, která je shodná pro každý prvek náležící do této části sítě a část hostitelskou, která je odlišná pro prvky ležící v jedné části sítě. Síťovou a hostitelskou část definuje maska sítě, která říká, kolik bitů z celkových 32, které IPv4 adresa má, je rezervováno pro adresu sítě. Zbylé bity jsou potom použity pro část hostitelskou.

3) Co znamená broadcast adresa a z jakého důvodu je v rámci sítě potřebná? Broadcastová adresa neboli také adresa všesměrová slouží pro komunikaci se všemi zařízeními v rámci sítě. Díky této adrese je možné zprávu odeslat na úplně všechna zařízení v dané části sítě. Je používána pro sdílení dat všemi zařízeními (například u přístupové metody CSMA/CD odesílající v rámci sítě jam signál nebo u zařízení, které síti hledá server DHCP, aby mu byla přidělena IP adresa).

# 8 Didaktický rozbor předloženého učebního textu

Každý vyučující, ať začínající nebo s dlouholetou praxí, provádí nad danou učební látkou didaktický rozbor. Co takový rozbor přináší? Zejména je to ujasnění problematiky a dále logická koncepce celého učebního bloku. Je zde zkoumána návaznost na probrané okruhy, stejně tak jako návaznost mezipředmětová, případně mezioborová.

Zejména je důležitým bodem volba taktiky, se kterou bude daná učební látka zakomponována do kontextu celého vyučování a tematického plánu. Dalším neméně důležitým bodem je volba vhodných výukových metod a prostředků. V rámci informatických předmětů je zde poměrně široké portfolio aktivit, které lze do výuky použít. Dle mého osobního názoru je u učitele nutná absence obav z využívání nových vyučovacích metod. I studenti středních škol jsou ve své podstatě hraví jedinci a libovolnou rozšiřující aktivitu, jako například soutěž, jistě ocení. Důležité je studenty vytáhnout z jejich naučeného stereotypu představy školy. Však i Jan Amos Komenský propagoval "Školu hrou".

Samotný didaktický rozbor lze rozdělit do těchto kroků:

- pojmová analýza,
- operační analýza,
- analýza učiva z hlediska mezipředmětových vztahů. [16]

Pojmová analýza slouží k vytvoření logické struktury pojmů, vztahujících se k danému učivu. Při této analýze se snažíme vycházet zejména ze známých a osvojených pojmů. Princip, který je zde nutné respektovat je hierarchie těchto pojmů, kde postupujeme od nejvíce obecných až po nejvíce odborné. Aby bylo možné pojmovou analýzu vypracovat, je nutná perfektní znalost základního učiva, ze kterého vychází klíčové dovednosti žáka. Teprve na zmiňované klíčové dovednosti je možné navázat učivem postupně prohlubujícím a rozšiřujícím. Pro daný učební text by pojmová analýza mohla být zpracována například pomocí myšlenkové mapy. [16], [17]

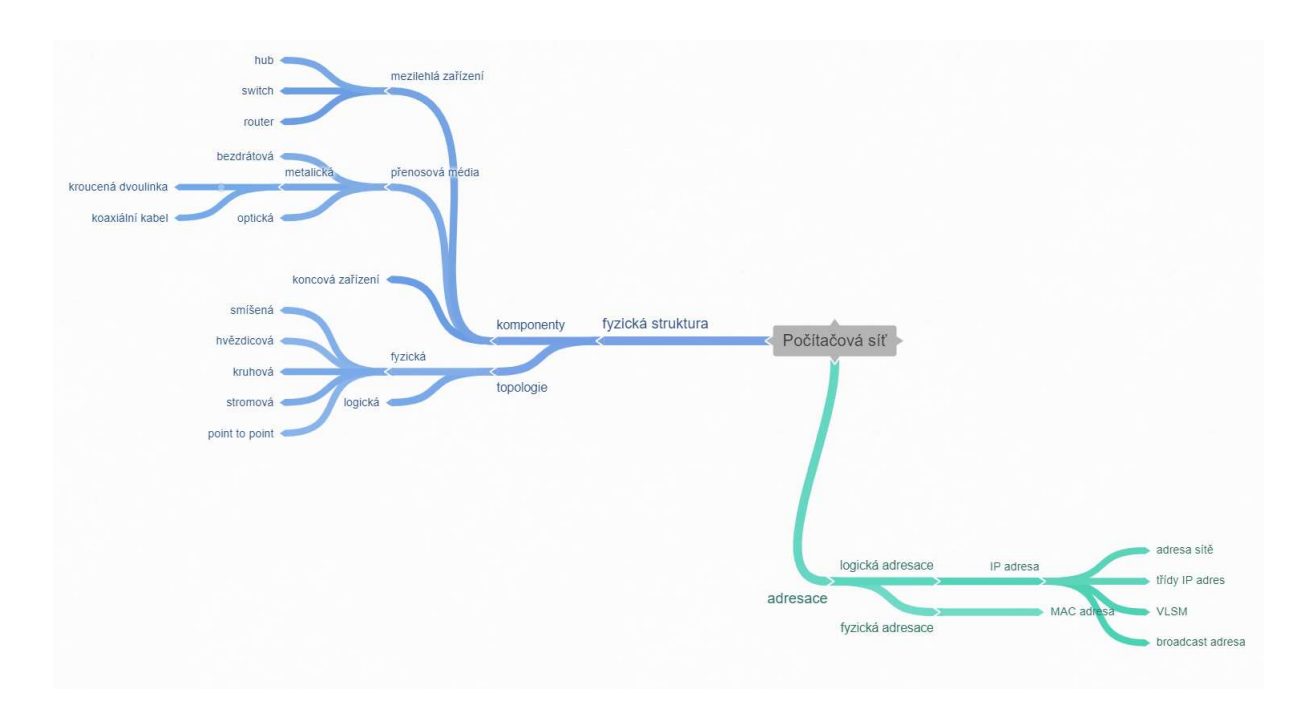

Obrázek 35 Pojmová analýza učebního textu Zdroj: Vlastní

Obdobnou analýzu provádím také se svými studenty na počátku školního roku. Díky obdobnému rozboru jsou studenti schopni zařadit si nově vysvětlovanou látku do kontextu jejich dosavadního studia a také lépe pochopit návaznost na ostatní předměty.

Druhou oblastí je operační analýza, která je zaměřena na činnosti, jež jsou učitelem pro studenty připraveny. Tyto činnosti, stejně tak jako oblasti výuky získané pojmovou analýzou, jsou vedeny od neobecnějších po nejvíce konkrétní. V rámci předloženého učebního textu je zde dodržen princip rozvoje činností od nejjednodušších po náročnější a komplexní. [16], [17]

Úloha 1 se zabývá zprovozněním jednoduché sítě, která obsahuje základní komponenty, jakými jsou počítač, router a hub. Student zde rozvíjí své dovednosti v konfiguraci IP adresy, masky sítě a také výchozí brány. Pochopí tak důležitost konfigurace těchto hodnot v rámci počítačové sítě. Je zde zároveň prostor pro vyučujícího, aby při této příležitosti vysvětlil princip DHCP, které přiděluje IP adresy a další náležitosti automaticky. Aby student byl schopen samostatné konfigurace je tato první úloha obohacena o grafické ukázky prostředí.

Úloha 2 navazuje na přechozí ve své podobě. Cílem je zde schopnost sledování sítě v simulačním režimu, což je pokročilou možností programu Packet Tracer. Student je zde veden k tomu, aby si tento režim zapnul a sledoval kolování zpráv v rámci sítě. Vytváří se zde tak podklad pro úlohu číslo 3.

Úloha 3 vysvětluje rozdíl mezi hubem a switchem. Tyto dvě komponenty byly zvoleny díky jejich četnosti využití v domácích sítích a zároveň použitím v podnikových infrastrukturách. Úloha navazuje na úlohu číslo 2, ve které student nahradí hub za switch a díky spuštění simulačního režimu vizuálně pochopí rozdíl mezi principem odesílání zpráv. Výstupem zde je, aby student chápal, že hub vezme zprávu a odešle ji do všech rozhraní bez závislosti na tom, komu je zpráva originálně adresována. Switch je v tomto "chytřejší" zařízení a rozhoduje o použitém rozhraní na základě adresy cílového hosta.

Úloha 4 zobrazuje nejdůležitější komponentu počítačové sítě, kterou je router. Celkem se v úloze nachází několik routerů, které nejsou nikterak konfigurovány. Úlohou studenta tak zde je, aby pomocí "kuchařky" příkazů, dokázal nakonfigurovat jednotlivá zařízení až do jejich úplně funkčnosti. Úloha obsahuje postupnou konfiguraci od prvotního zapojení kabeláže až po nastavení směrování v síti. Úloha vrcholí odesláním zpráv v simulačním režimu, kdy student pochopí význam směrování a uvidí názorně rozdílné cesty zpráv z jednotlivých zařízení. Naskýtá se zde tak prostor pro vyučujícího, který může vhodným způsobem zakomponovat dynamické směrovací protokoly do této původní úlohy.

Analýza učiva z hlediska mezipředmětových vztahů slouží zejména pro ujasnění zapadnutí kontextu úloh do tematických obsahů výuky daného ročníku případně stupně studia. V rámci počítačových sítí je zde nejvíce patrná návaznost na operační systémy, které jsou vyučovány v rámci vyšších ročníků. Zároveň je zde možné navázat na předmět programování, kde se prolíná základní terminologie, s kterou oba předměty pracují – data a informace. Nalezneme zde také návaznost do matematiky, zejména při části výpočtů IP adres. [16], [17]

# 9 Závěr

Závěrečná práce doplňkového pedagogického studia byla zaměřena na tvorbu výukových materiálů pro předmět Počítačové sítě, vyučovaném na středních odborných školách informatického zaměření. Důvodem zde bylo zejména vytvoření uceleného textu, který žáky provede od obecného úvodu (rozdíl data a informace), přes jednotlivé části počítačové sítě, až po IP adresaci zařízení.

Celý výukový text je rozdělen na dvě části. První je teoretická a je zaměřena na samotnou oborou didaktiku. Jsou zde popsány metody použitelné při výuce informatiky na středních školách či mnou v praxi aplikované aktivity, jež pomáhají žákům osvojit si probírané učivo.

Druhá, tedy praktická, část je zaměřena na samotný výukový text. Tento výukový text je koncipován od nejvíce obecného učiva, data a informace, po IP adresaci završenou sérií praktických úloh. Praktické úlohy, stejně tak, jako teoretická část učebnice, jsou seřazeny od nejjednodušších úkonů konfigurace sítě až po pokročilá nastavení síťového provozu.

Tato práce je jakýmsi "vodítkem", jak by mohla být navržena reálně publikovatelná učebnice zaměřená na počítačové sítě pro střední školy. V současné době, na základě podrobné analýzy dostupných zdrojů, mohu konstatovat, že se zde nachází mezera na trhu v české odborné literatuře pro studenti středních škol.

## 10 Použitá literatura

[1] Janiš, K.: Obecná didaktika – vybraná témata, Hradec Králové: Gaudeamus, 2012, ISBN 978- 80-7435-224-9.

[2] Čadílek, M.; Loveček, A.: Didaktika odborných předmětů, Brno, PdF MU, 2005.

[3] ZORMANOVÁ, Lucie. Obecná didaktika: pro studium a praxi. Vyd. 1. Praha: Grada, 2014. Pedagogika (Grada). ISBN 978-80-247-4590-9.

[4] ČAPEK, Robert. Moderní didaktika: lexikon výukových a hodnoticích metod. Praha: Grada, 2015. Pedagogika (Grada). ISBN 978-80-247-3450-7.

[5] ČAPEK, Robert. Líný učitel: jak učit dobře a efektivně. Praha: Raabe, [2017]. Dobrá škola. ISBN 978-80-7496-344-5.

[6] HURTOVÁ, Veronika. Tvorba materiálů pro wiki projekt počítačových sítí. Pardubice, 2014. Bakalářská. Univerzita Pardubice.

[7] MALÍŘOVÁ, Aneta. Tvorba materiálů pro wiki projekt základů počítačových sítí. Pardubice, 2014. Bakalářská. Univerzita Pardubice

[8] ROUBAL, Pavel. Informatika a výpočetní technika pro střední školy: teoretická učebnice. Brno: CP Books, 2005. ISBN 9788025107614.

[9] SKALKOVÁ, Jarmila. Obecná didaktika: vyučovací proces, učivo a jeho výběr, metody, organizační formy vyučování. Praha: Grada, 2007. Pedagogika (Grada). ISBN 978-80- 247-1821-7.

[10] BUZAN, Tony a Barry BUZAN. Myšlenkové mapy: probuďte svou kreativitu, zlepšete svou paměť, změňte svůj život. 2. vyd. Přeložil Michal KAŠPÁREK. Brno: BizBooks, 2012. ISBN 978-80-265-0030-8.

[11] NEZNÁMÝ. Gymnázium mezinárodních a veřejných vztahů Praha [online]. [cit. 28.12.2018]. Dostupný na WWW: www.gmvv.cz

[12] BABIUCH, Marek. Konfigurace síťových prvků a protokolů: studijní opora předmětu "Počítačové systémy". Ostrava: Vysoká škola báňská - Technická univerzita Ostrava, 2011. ISBN 978-80-248-2764-3.

[13] Personal Area Network (PAN), AD hoc and Bluetooth in types of LAN networks. Heart beats[online]. [cit. 2018-12-28]. Dostupné z: http://heart000.blogspot.com/2011/12/personal-area-network-pan-ad-hoc-and.html

[14] What is MAN network?. TTP network [online]. [cit. 2018-12-28]. Dostupné z: https://ttpnetwork.wordpress.com/2013/11/29/what-is-man-network/

[15] TheTechFag. What Is WAN Emulation [online]. [cit. 2018-12-28]. Dostupné z: https://thetechfaq.com/what-is-wan-emulation/

[16] SKALKOVÁ, Jarmila. Od teorie k praxi vyučování na střední všeobecně vzdělávací škole. 2. vyd. Praha: Státní pedagogické nakladatelství, 1983. Pedagogická teorie a praxe.

[17] ŠVEC, Vlastimil, Oldřich ŠIMONÍK a Hana FILOVÁ. Praktikum didaktických dovedností. Brno: Masarykova univerzita, 0031n. l. ISBN 80-210-2698-7.
11 Příloha A – Vzor pro výrobu výukového pexesa

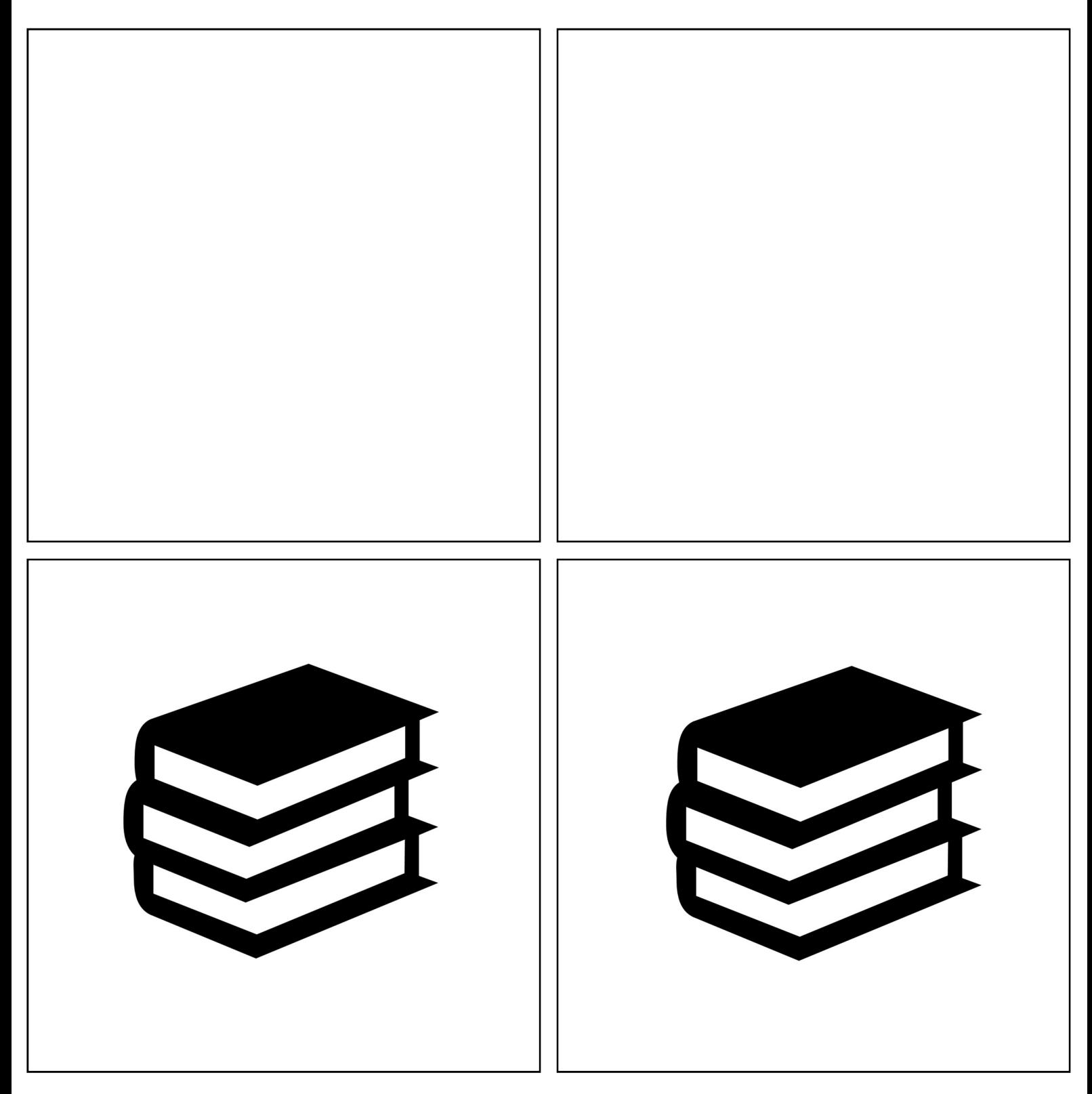